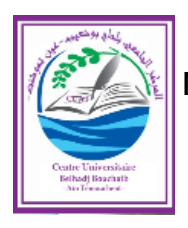

**République Algérienne Démocratique et Populaire Ministère de l'Enseignement Supérieur et de la Recherche Scientifique Centre universitaire Belhadj Bouchaib d'Ain Témouchent Institut de Technologie Département de Génie Electrique** 

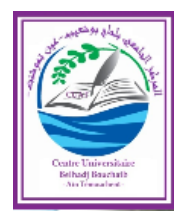

# **2018/2019**

# **Travaux Pratiques** Lignes de transmission et Antennes

# **3ème année Télécommunications**

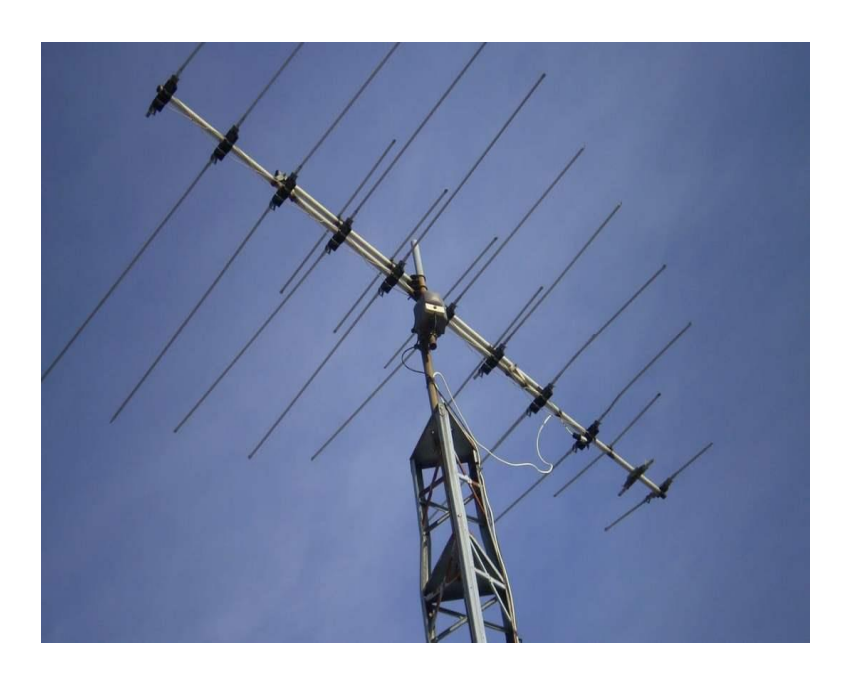

**Mme Belhamiani Née Ferouani Souheyla**

#### *PREFACE*

<span id="page-1-0"></span>Ce support pédagogique décrit des travaux pratiques d'antennes et lignes de transmissions, destiné aux étudiants de la troisième année Télécommunications de *l'Institut de Technologie.* 

*IL regroupe cinq travaux pratiques qui facilitent la compréhension des principes de base des micro-ondes aux étudiants.*

Le premier TP est réservé à l'étude théorique avec conception et simulation d'une ligne de transmission « câble coaxial » à l'aide du logiciel CST. Les paramètres caractéristiques du câble coaxial doivent être mesurées et comparé avec les calculs théoriques.

Le second TP présente aussi une étude théorique avec conception logicielle et simulation d'une ligne de transmission micro ruban pour une meilleure compréhension de l'étudiant.

Les troisième et quatrième TP sont consacrés à l'étude et la conception logicielle des antennes filaires type « un dipôle demie onde à rayonnement omnidirectionnel et une antenne YAGI à rayonnement directionnel ». Un calcul théorique est demandé pour entamer le travail expérimental et mesurer tous les résultats. De ce fait, l'étudiant sera capable de comprendre le principe de fonctionnement des antennes filaires ainsi que leurs adaptations à une fréquence de résonnance ou à un domaine d'application bien précis.

Le dernier TP présente la conception et la réalisation d'une antenne imprimée rectangulaire. Il est divisé en plusieurs parties pour simplifier la conception de la structure choisit. Un calcul théorique est nécessaire pour réussir la simulation sur le logiciel CST.

En fin, en annexe, une représentation du logiciel **« CST Microwave »** avec une description détaillée des modules de ce dernier afin de réussir une certaine simulation.

*« L'auteur de ce manuscrit sera à l'écoute de toutes les remarques et les suggestions des utilisateurs de ce manuel, dans le but d'apporter les améliorations et les corrections requises dans les éditions futures ».*

# Table des matières

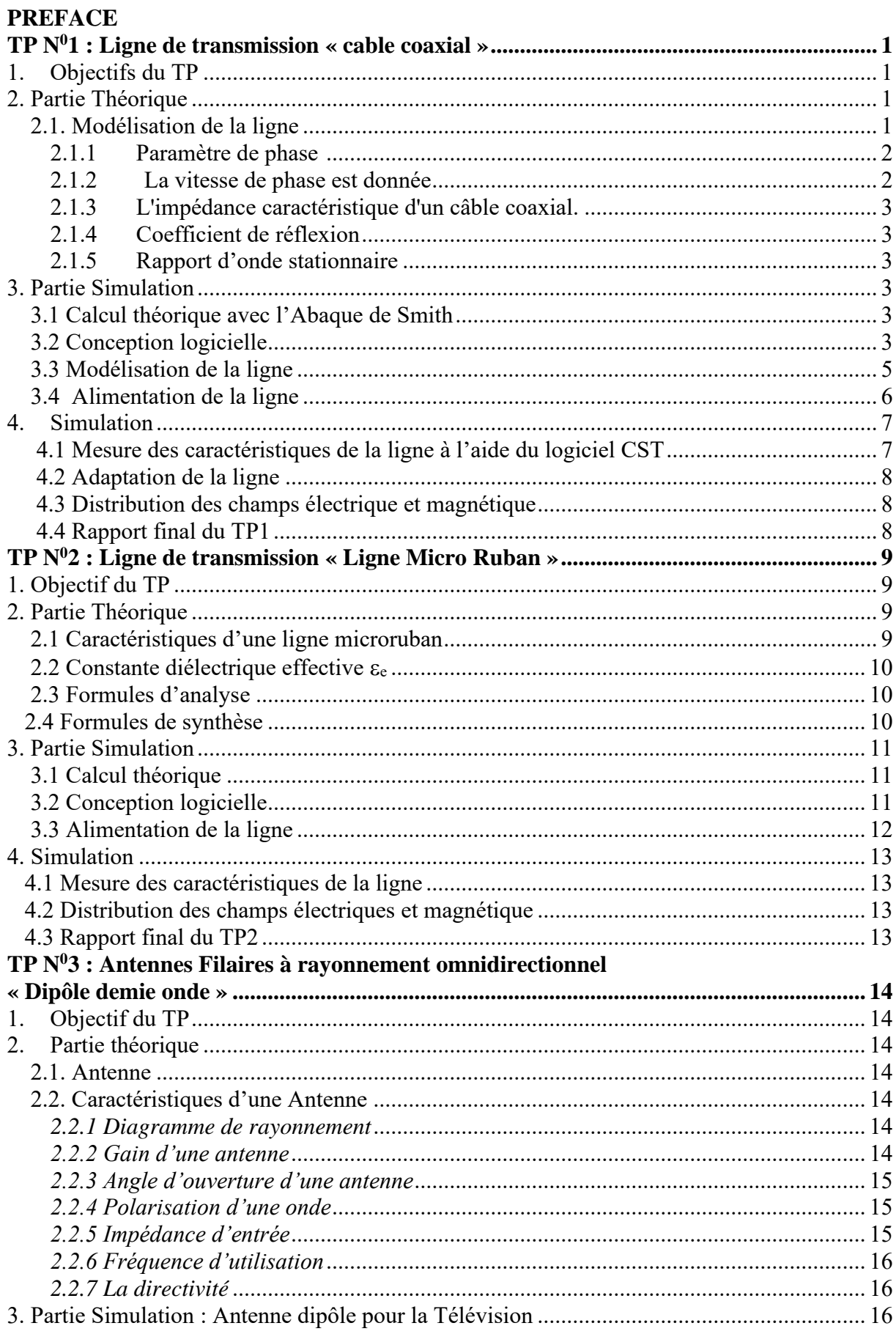

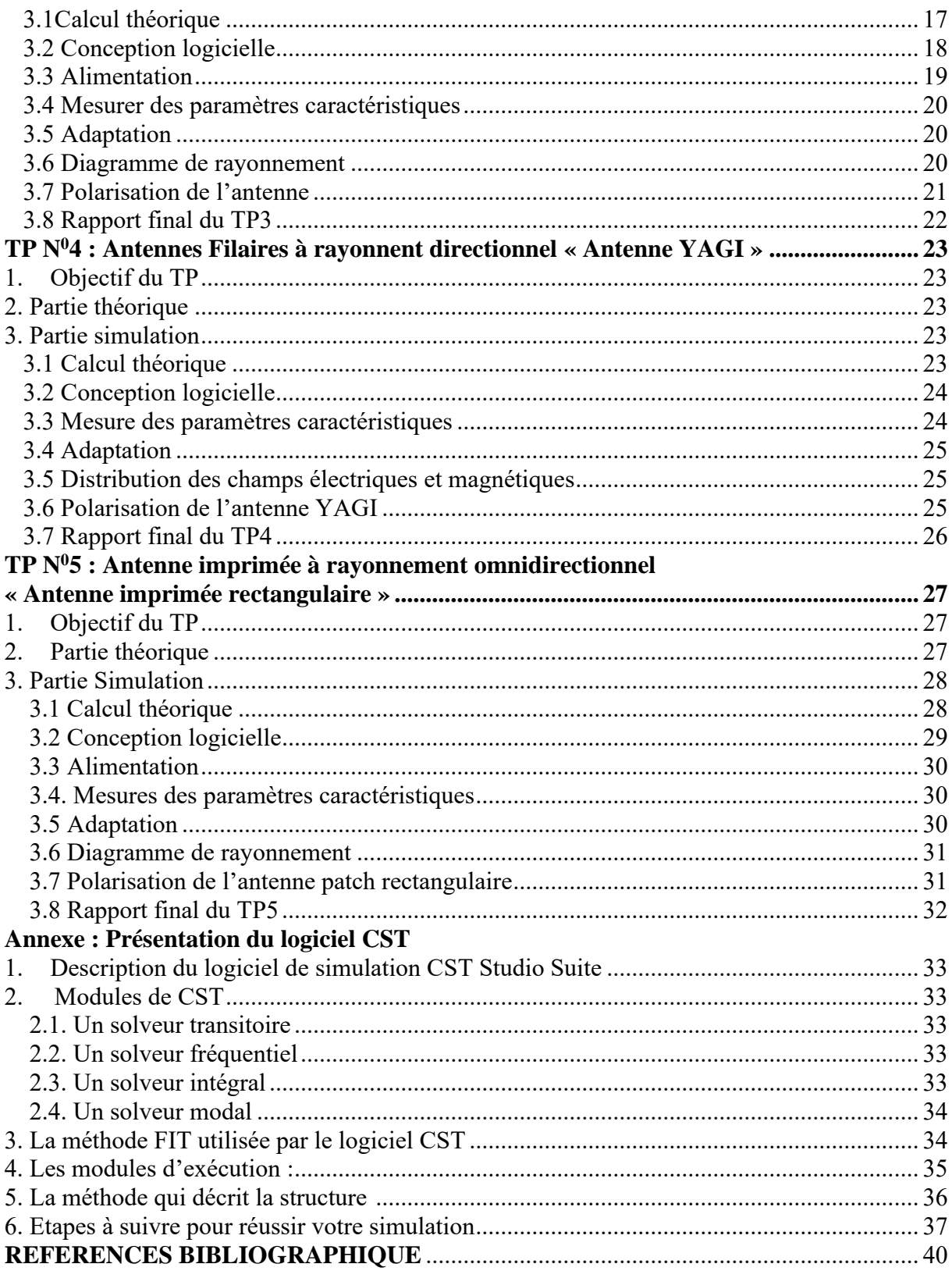

# **TP N<sup>0</sup>1 : Ligne de transmission « Câble coaxiale »**

# <span id="page-4-1"></span><span id="page-4-0"></span>**1. Objectifs du TP**

Le TP 1 est consacré à l'étude et la conception logicielle d'une ligne de transmission « câble coaxiale » pour objectif :

1.1- Présentation des caractéristiques d'une ligne de transmission.

1.2- Calcul théoriques et mesure pratique des paramètres de la ligne.

1.3- Simulation et validation des résultats théoriques des paramètres S de la ligne.

1.4- visualisation du champ électrique et magnétique sur la ligne de transmission à l'aide du logiciel CST.

# <span id="page-4-2"></span>**2. Partie Théorique**

Un câble coaxial est formé de deux conducteurs cylindriques concentriques qui sont séparés par un isolant diélectrique. Celui du centre est habituellement un fil plein alors que celui à l'extérieur prend la forme d'un étui et s'appelle souvent le « bouclier ». Le tout est recouvert par une gaine de protection. Le matériau diélectrique maintient une certaine capacité entre les deux conducteurs ce qui est très important en transmission radio. Il est généralement mou et se déforme facilement s'il est enserré trop fortement ou par le mauvais type de gaine **[1].**

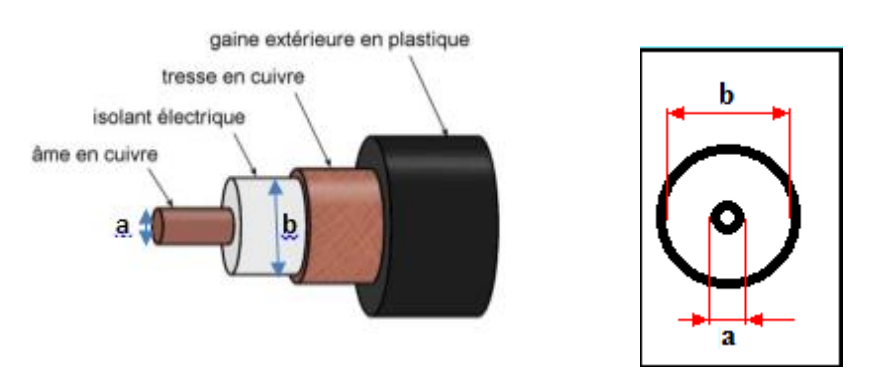

 **Figure 1.1 :** *Câble coaxiale* **[2]**

# **2.1.Modélisation de la ligne**

<span id="page-4-3"></span>Une ligne de transmission de longueur **L** est constituée de deux conducteurs.

La ligne est alimentée à une extrémité par un générateur HF (hautes fréquences) et fermée à l'autre extrémité sur une impédance **Z<sup>R</sup>** (récepteur) **[3,4].**

**Remarque importante** : La longueur **L** de la ligne est grande devant la longueur d'onde du signal, la tension et le courant seront donc variables le long de la ligne.

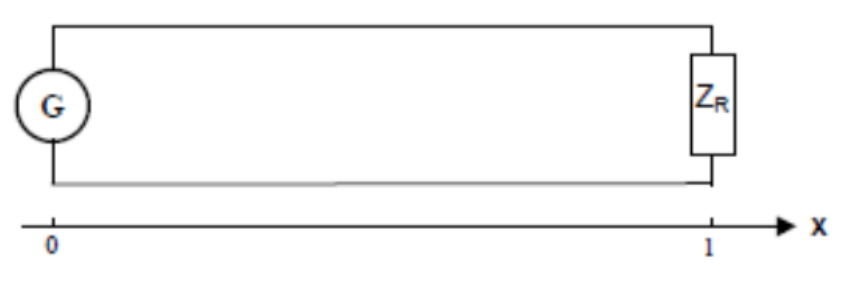

**Figure 1.2 :** *Modélisation d'une ligne de transmission* **[3,4].**

Pour faire l'étude de la propagation le long de la ligne, il faut modéliser la ligne en la décomposant en une suite de quadripôles mis en cascade.

Une très petite longueur dx de ligne sera équivalente au schéma ci-dessous :

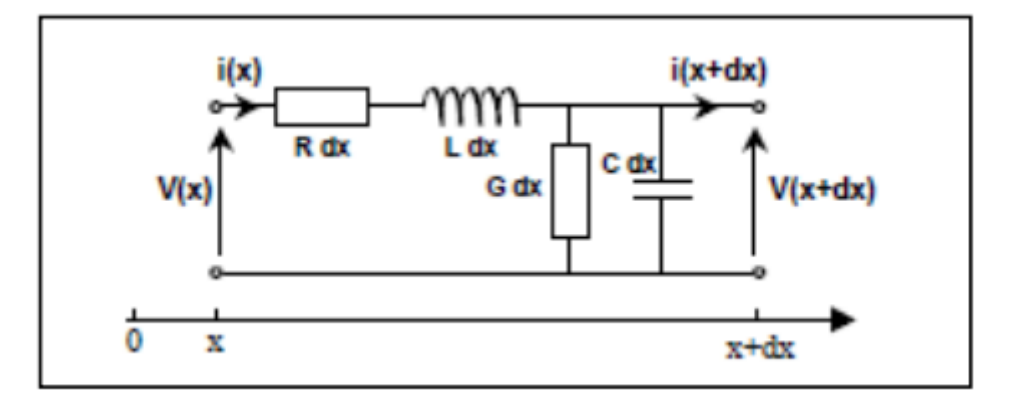

**Figure 1.3** : *Schéma équivalent d'une ligne de transmission* **[3,4].**

-Les grandeurs R et L représentent la résistance et l'inductance du conducteur par unité de longueur ( R en ohms et L en H/m ).

- Les grandeurs G et C représentent la conductance et la "capacité" de l'isolant par unité de longueur (G en S/m et C en F/m).

#### **2.1.1 Paramètre de phase [3,4]**

<span id="page-5-0"></span>Considérons ici que la ligne est sans pertes  $(R = 0$  et  $G = 0)$ , le paramètre de phase pour les lignes à faibles pertes :

$$
\beta = w\sqrt{LC} = 2\pi \cdot \frac{c}{\lambda_0} \sqrt{\epsilon \mu_0} = 2\pi \frac{\sqrt{\epsilon_r}}{\lambda_0}
$$
 (1.1)

Comme par définition :  $\beta = 2\pi/\lambda$ , il résulte que la longueur d'onde sur la ligne :

$$
\lambda = \lambda_0 / \sqrt{\varepsilon_r} \tag{1.2}
$$

est la même qu'en espace libre diélectrique.

<span id="page-5-1"></span> **2.1.2 D'autre part la vitesse de phase est donnée par [3,4]** 

$$
v_p = \frac{w}{\beta} = \frac{1}{\sqrt{LC}} \frac{1}{\sqrt{\epsilon \mu_0}} = \frac{c}{\sqrt{\epsilon}}
$$
\n(1.3)

<span id="page-6-0"></span>**2.1.3 L'impédance caractéristique** d'un câble coaxial dépend du rapport de **a**, diamètre intérieur du conducteur extérieur, par **b**, diamètre extérieur de l'âme **[3,4].**

$$
Z_0 = \frac{138}{\sqrt{\varepsilon}r} \log \left(\frac{b}{a}\right) \tag{1.4}
$$

On donne les constantes linéiques d'un câble coaxial sans perte **[3,4]** :

$$
c = \frac{2\pi\epsilon}{\ln(\frac{b}{a})} \text{ et } L = \frac{\mu_0}{2\pi} \ln(\frac{b}{a}) \tag{1.5}
$$

#### **2.1.4 Coefficient de réflexion**

<span id="page-6-1"></span>➢ Coefficient de réflexion complexe (en tension ou courant) :

$$
\Gamma = \frac{V^-}{V^+} = \frac{Z_e - Z_c}{Z_e + Z_c} \tag{1.6}
$$

- $\triangleright$  Coefficient de réflexion en amplitude :  $\rho = |I|$  (1.7)
- <span id="page-6-2"></span> $\triangleright$  Coefficient de réflexion en puissance :  $\rho = |I|^2$ **(1.8)**

2.1.5 Rapport d'onde stationnaire : 
$$
ROS = \frac{1+\rho}{1-\rho}
$$
 (1.9)

#### <span id="page-6-3"></span>**3. Partie Simulation**

Soit Un échantillon de ligne coaxial sans perte d'impédance caractéristique Z0= 50 Ω, est terminée par une charge d'impédance  $Z = (20-i30)$  Ω. Sa longueur est de 5.2 cm isolé au Téflon (permittivité 2,1) avec une âme de diamètre 1.7 et un diélectrique dont le diamètre est de 5.7 mm. La fréquence de travail est de 750 MHz.

#### **3.1 Calcul théorique avec l'Abaque de Smith**

<span id="page-6-4"></span>A L'aide de l'abaque de SMTH, calculez le coefficient de réflexion, le coefficient de transmission et le VSWR de la ligne. Adapter l'impédance du tronçon de la ligne.

#### <span id="page-6-5"></span> **3.2 Conception logicielle**

A l'aide du logiciel CST, Concevoir et simuler cette ligne en suivant les étapes citées cidessous :

**Lancer le logiciel CST studio**, puis cliquer sur l'icône : « **create new project** », choisissez la zone « MW **and RF and optical** » puis « circuit **and component** »

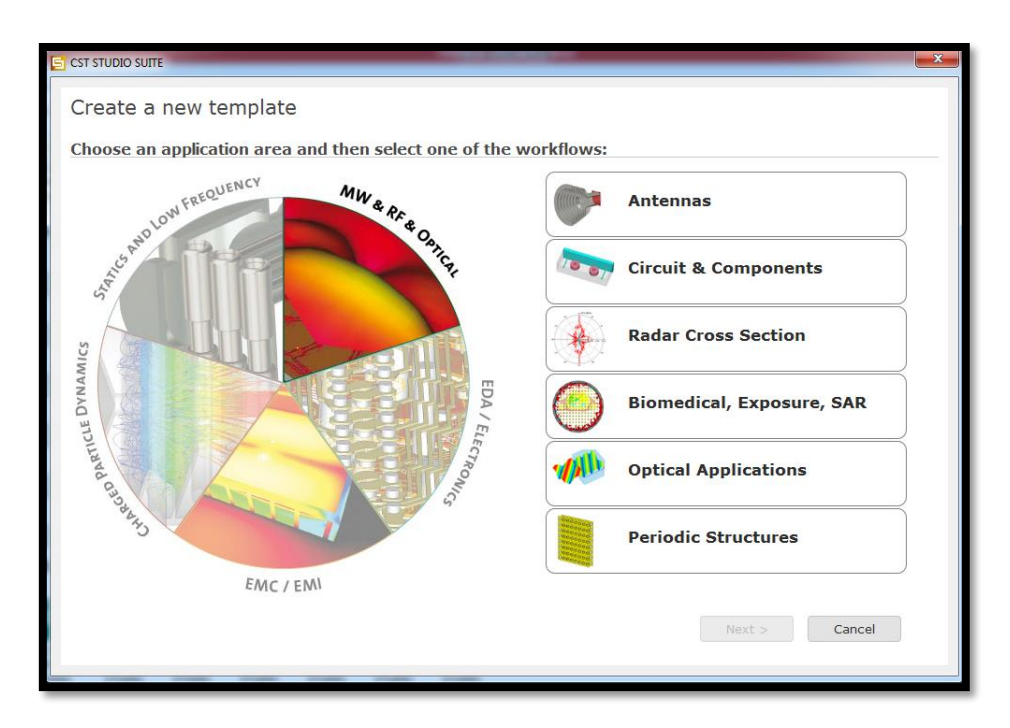

Choisissez dans la fenêtre qui apparait « **Coaxial TEM Connector** », puis « **TIME domaine** », une fenêtre contenant les unités des paramètres à utiliser s'affichera, Cliquer sur **« Next »** ;

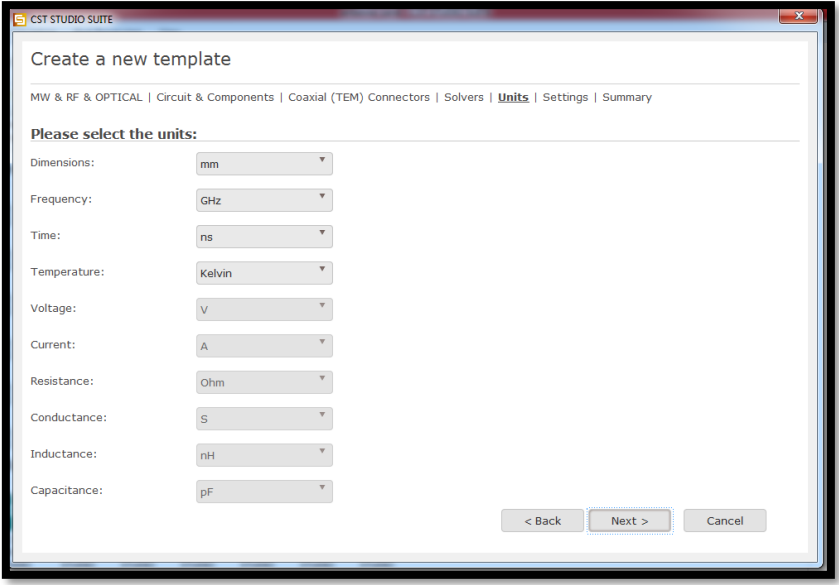

Donnez la plage de fréquence de travail, puis mettez « **Next** » ;

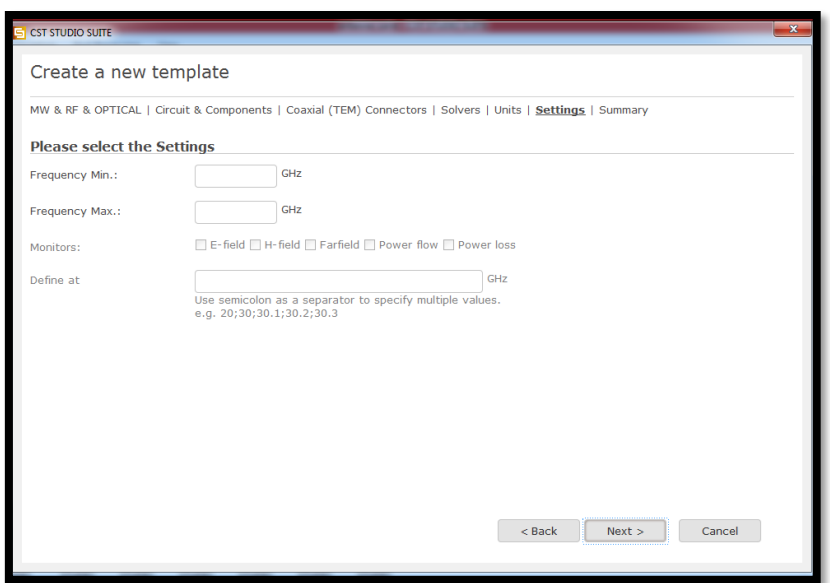

Une fenêtre avec un plan de travail s'affichera, vous pouvez concevoir votre ligne à l'intérieur à l'aide de la barre des menus en haut.

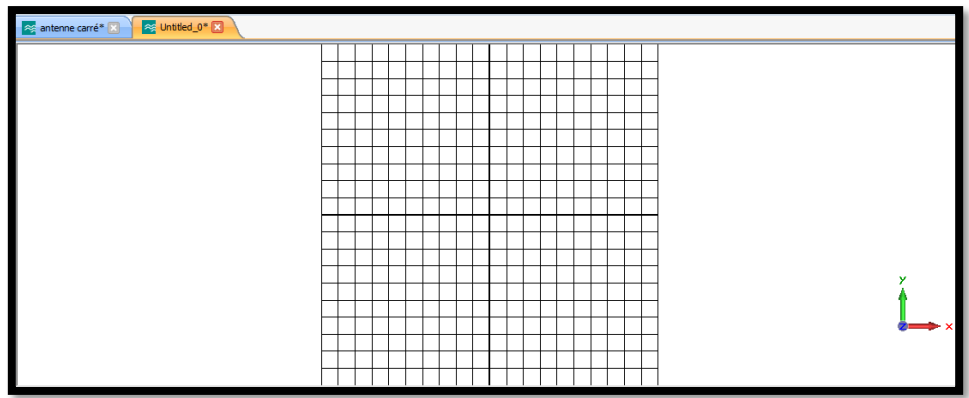

# <span id="page-8-0"></span>**3.3 Modélisation de la ligne**

Modéliser votre ligne en utilisant le calcul paramétrique effectuer dans la partie théorique :

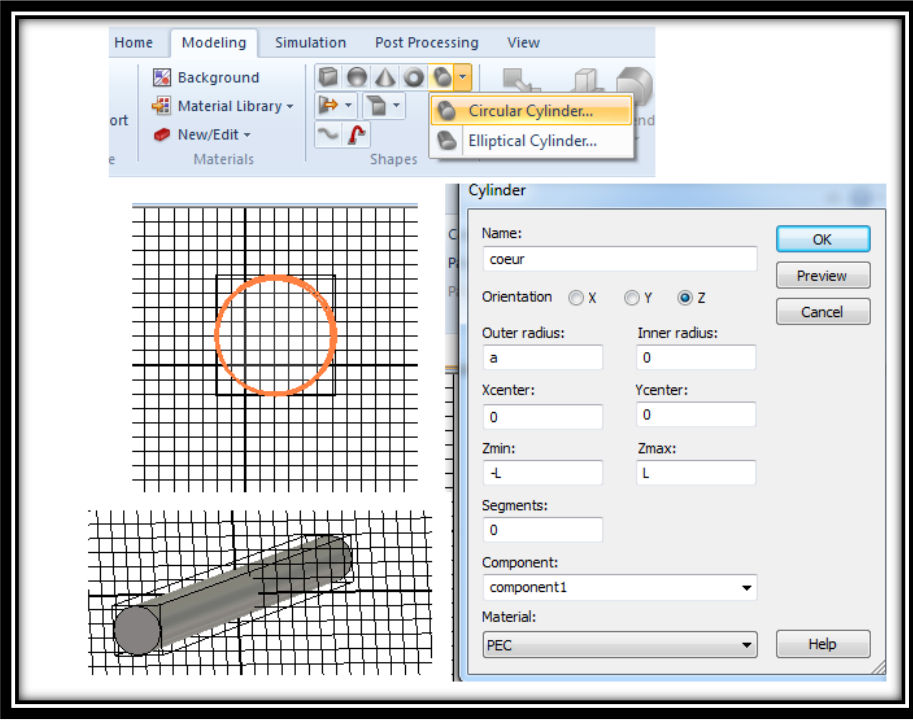

De la même manière terminez la conception de votre câble coaxial de la figure1 ;

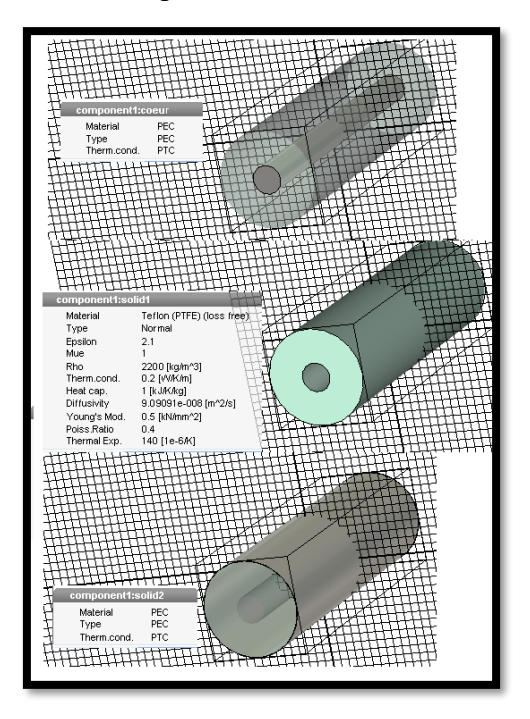

# <span id="page-9-0"></span>**3.4 Alimentation de la ligne**

Une fois terminer, alimentez votre ligne comme suite :

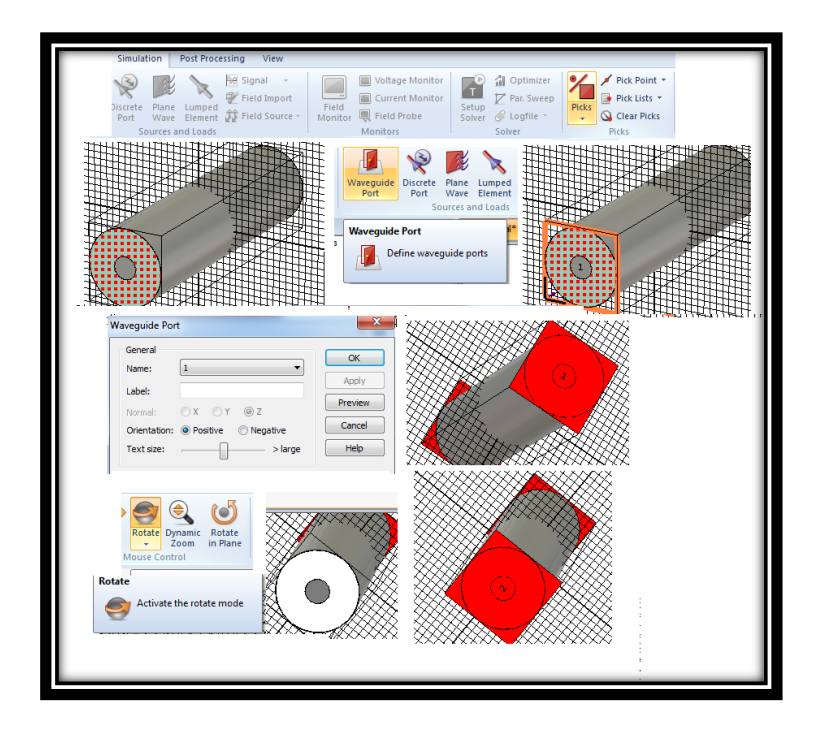

# <span id="page-10-0"></span>**4. Simulation**

Lancer votre simulation comme suite :

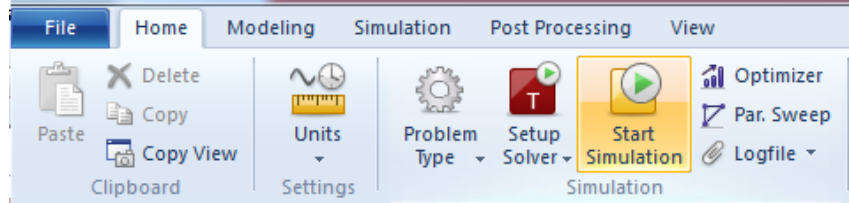

# <span id="page-10-1"></span>**4.1 Mesure des caractéristiques de la ligne à l'aide du logiciel CST**

4.1.1 Mesurer et reportez les valeurs de **S11, S21**, **ROS** dans Tableau 1 puis comparer vos résultats avec les valeurs théoriques calculés à l'aide de l'abaque de **SMITH.**

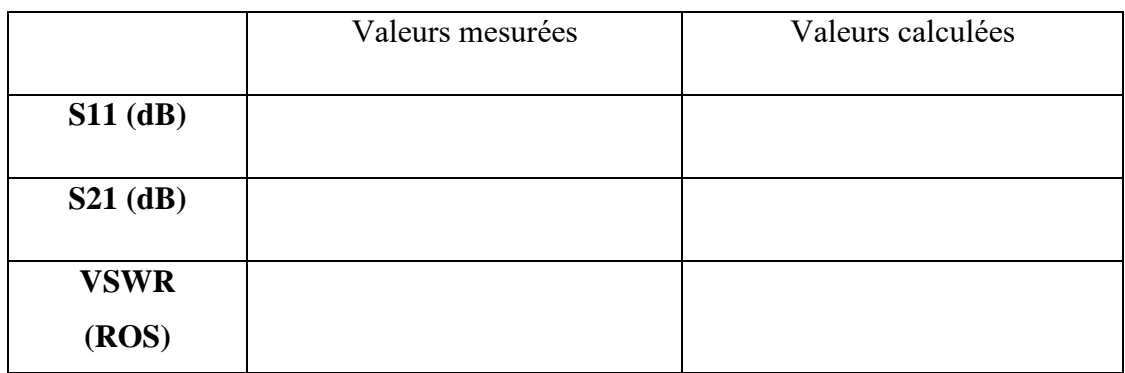

4.1.2 Changer la valeur du rapport des diamètres de la ligne (b/a) puis en déduire la valeur de l'impédance Z0 (équation 1.4). Mesurer le S11 et comparer vos résultats :

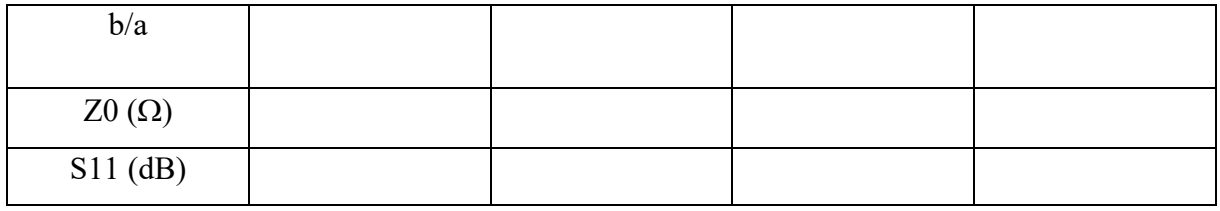

# <span id="page-11-0"></span>**4.2 Adaptation de la ligne**

A quelle valeur vous aurez une bonne adaptation de la ligne ? Comparer vos résultats avec l'abaque de SMITH.

4.2.1 Donnez le graphe du S11 adapté en fonction de la fréquence.

# <span id="page-11-1"></span>**4.3 Distribution des champs électrique et magnétique**

Visualisez la distribution des champs électriques et magnétique en 2D ou en 3D comme suite :

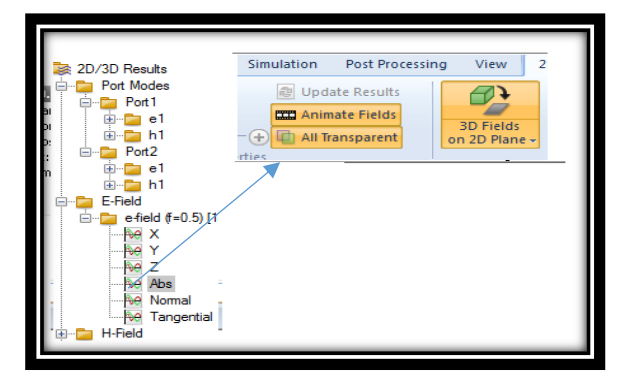

# <span id="page-11-2"></span>**4.4 Rapport final du TP1**

Reportez vos résultats sur un rapport et conclure votre travail.

# **TP N<sup>0</sup>2 : Ligne de transmission « Ligne Micro-ruban »**

# <span id="page-12-1"></span><span id="page-12-0"></span>**1. Objectif du TP**

Le TP 2 est consacré à l'étude et la conception logicielle d'une ligne de transmission microruban pour objectif :

- 1.1- Présentation des caractéristiques d'une ligne de transmission.
- 1.2- Calcul théoriques et mesure pratique des paramètres de la ligne.
- 1.3- Simulation et validation des résultats théoriques des paramètres S de la ligne.

1.4- visualisation du champ électrique et magnétique sur la ligne de transmission à l'aide du logiciel CST.

#### <span id="page-12-2"></span>**2. Partie Théorique**

La ligne microruban (figure 2.1) est constituée par un ruban métallique déposé sur une plaque de diélectrique entièrement métallisée sur l'autre face (plan de masse). Le milieu de propagation n'est donc pas homogène car une partie des lignes de champ est située dans le substrat tandis que l'autre partie est située dans l'air.

#### <span id="page-12-3"></span>**2.1 Caractéristiques d'une ligne microruban**

Les caractéristiques des lignes de transmissions sont **[5]** :

- La vitesse de propagation le long de la ligne  $v_p$
- L'impédance caractéristique Zc de la ligne de transmission. Elles dépendent notamment des paramètres suivants :
	- $\triangleright$  La largeur du ruban W<sub>1</sub>
	- ➢ L'épaisseur du substrat h
	- ➢ La permittivité relative du substrat εr

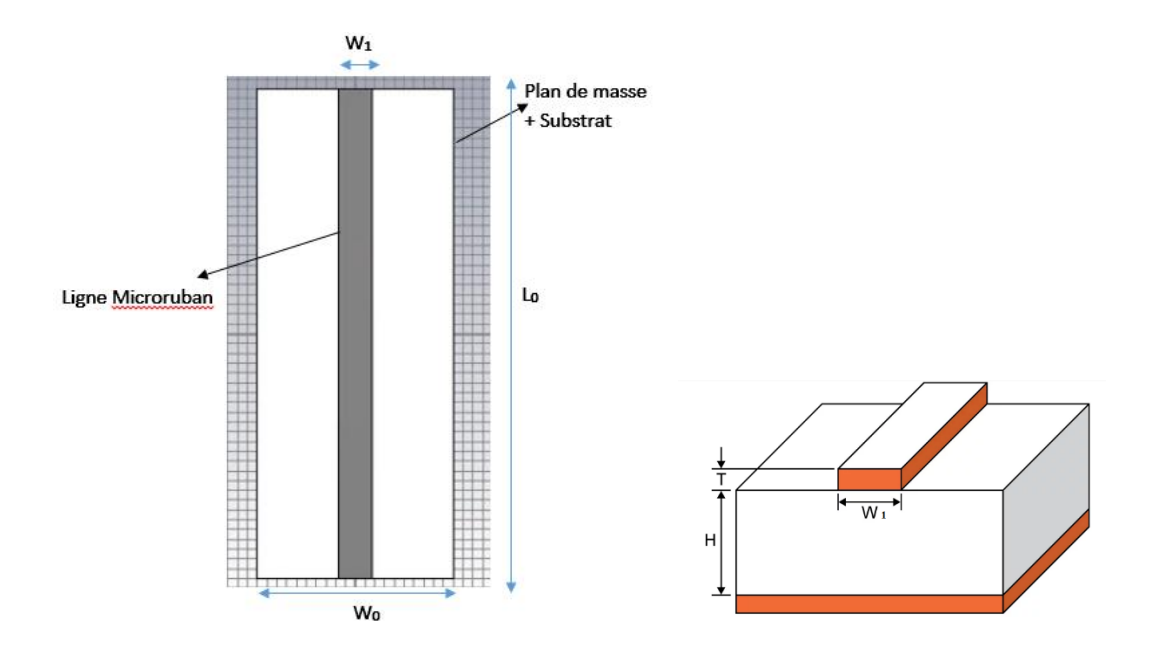

**Figure 2.1** : *Structure d'une ligne micro-ruban*

#### <span id="page-13-0"></span>**2.2 Constante diélectrique effective <sup>e</sup>**

En supposant que la ligne est placée dans un milieu diélectrique homogène de permittivité εe (où ε<sup>e</sup> est appelée permittivité effective de la ligne) **[5] :**

$$
v_p = c / \sqrt{\varepsilon_e} \tag{2.1}
$$

$$
Z_c = Z_{c0}/\sqrt{\varepsilon_e} \tag{2.2}
$$

$$
\varepsilon_e = \frac{\varepsilon r + 1}{2} + \frac{\varepsilon r - 1}{2} \left[ 1 + 10 \frac{h}{w_1} \right]^{-\frac{1}{2}} \tag{2.3}
$$

L'impédance caractéristique, la vitesse de propagation, le constant diélectrique effectif dépendent de εr et de la géométrie de la ligne. D'autre part, la longueur d'onde guidée λg dans le micro ruban, s'exprime en fonction de la longueur d'onde dans l'air  $\lambda_0$ , par la relation :

$$
\lambda_g = \lambda_0 / \sqrt{\varepsilon_e} \tag{2.4}
$$

#### <span id="page-13-1"></span>**2.3 Formules d'analyse**

En connaissant les caractéristiques de la ligne ( $\epsilon$ r et le rapport  $w1/h$ ), on peut déterminer son impédance caractéristique à partir des formules suivantes **[5]** :

$$
\begin{cases}\nZ_c = \frac{60}{\sqrt{(\varepsilon_e)}} Ln\left[\frac{8h}{W} + \frac{w_1}{4h}\right], & \frac{w_1}{h} \le 1 \\
Z_c = \frac{120 \pi}{\sqrt{(\varepsilon_e)}\left[\frac{w_1}{h} + 1.393 + 0.667 Ln\left(\frac{w_1}{h} + 1.444\right]\right]}, & \frac{w_1}{h} > 1\n\end{cases}
$$
\n(2.5)

#### <span id="page-13-2"></span>**2.4 Formules de synthèse**

La permittivité et la hauteur de substrat sont traditionnellement imposées par le fabricant. Pour

Obtenir une impédance caractéristique donnée, on règle la largeur w1 de la ligne en utilisant les formules suivantes **[5]** :

$$
\begin{cases}\n\frac{w_1}{h} = \frac{8e^A}{e^{2A} - 2}, \text{avec } A = \frac{Zc\sqrt{2(\varepsilon_r + 1)}}{120} + \frac{1}{2} \left( \frac{\varepsilon_r - 1}{\varepsilon_r + 1} \right), \text{pour } \frac{w_1}{h} \le 2 \\
\frac{w_1}{h} = \frac{2}{\pi} \Big\{ B - 1 - \ln(2B - 1) + \frac{\varepsilon_r - 1}{2\varepsilon_r} (\ln(B - 1) + 0.293 - \frac{0.527}{\varepsilon_r}) \Big\}, \\
\text{avec } B = \frac{60\pi^2}{z_c\sqrt{\varepsilon_r}}, \text{pour } \frac{w_1}{h} \ge 2\n\end{cases} \tag{2.6}
$$

#### <span id="page-14-0"></span>**3. Partie Simulation**

#### <span id="page-14-1"></span> **3.1 Calcul théorique**

A l'aide de l'équation 2.6, calculer les dimensions de la ligne micro ruban sachant que :

- ➢ La fréquence de travail est de 3 GHz.
- ➢ L'impédance caractéristique de la ligne est de 50 ohms
- $\triangleright$  Le substrat à utiliser est de type « FR4 Lossy » avec une permittivité  $\varepsilon_r = 4.3$  et une épaisseur h=1.6mm.

#### <span id="page-14-2"></span> **3.2 Conception logicielle**

En utilisant le logiciel CST microwave, donnez la conception de la ligne micro ruban de la figure 2.1.

• **Lancer le logiciel CST studio**, puis cliquer sur l'icône : « **create new project** », choisissez la zone « MW **and RF and optical** » puis « circuit **and component** »

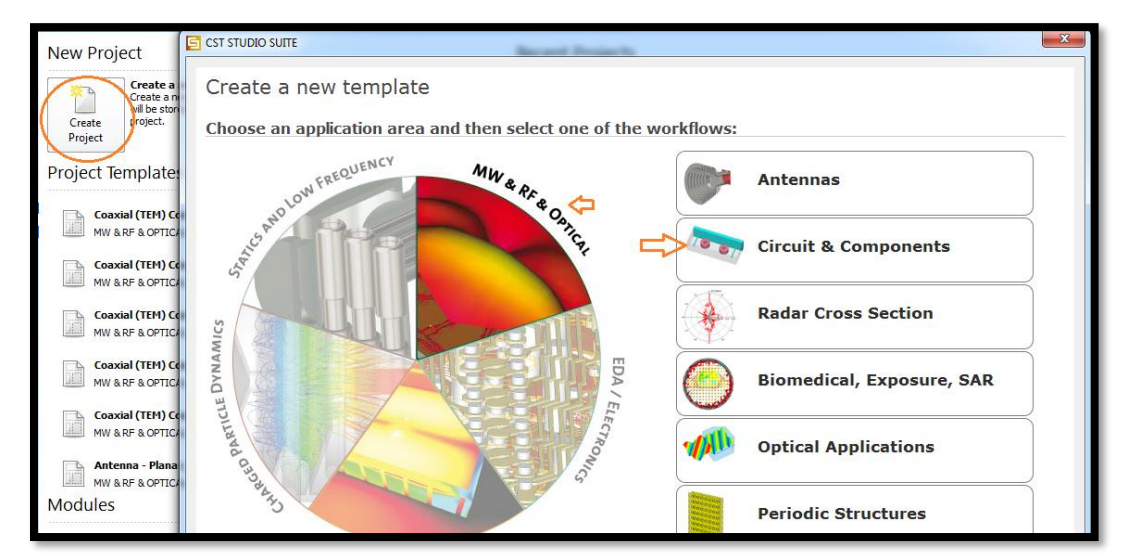

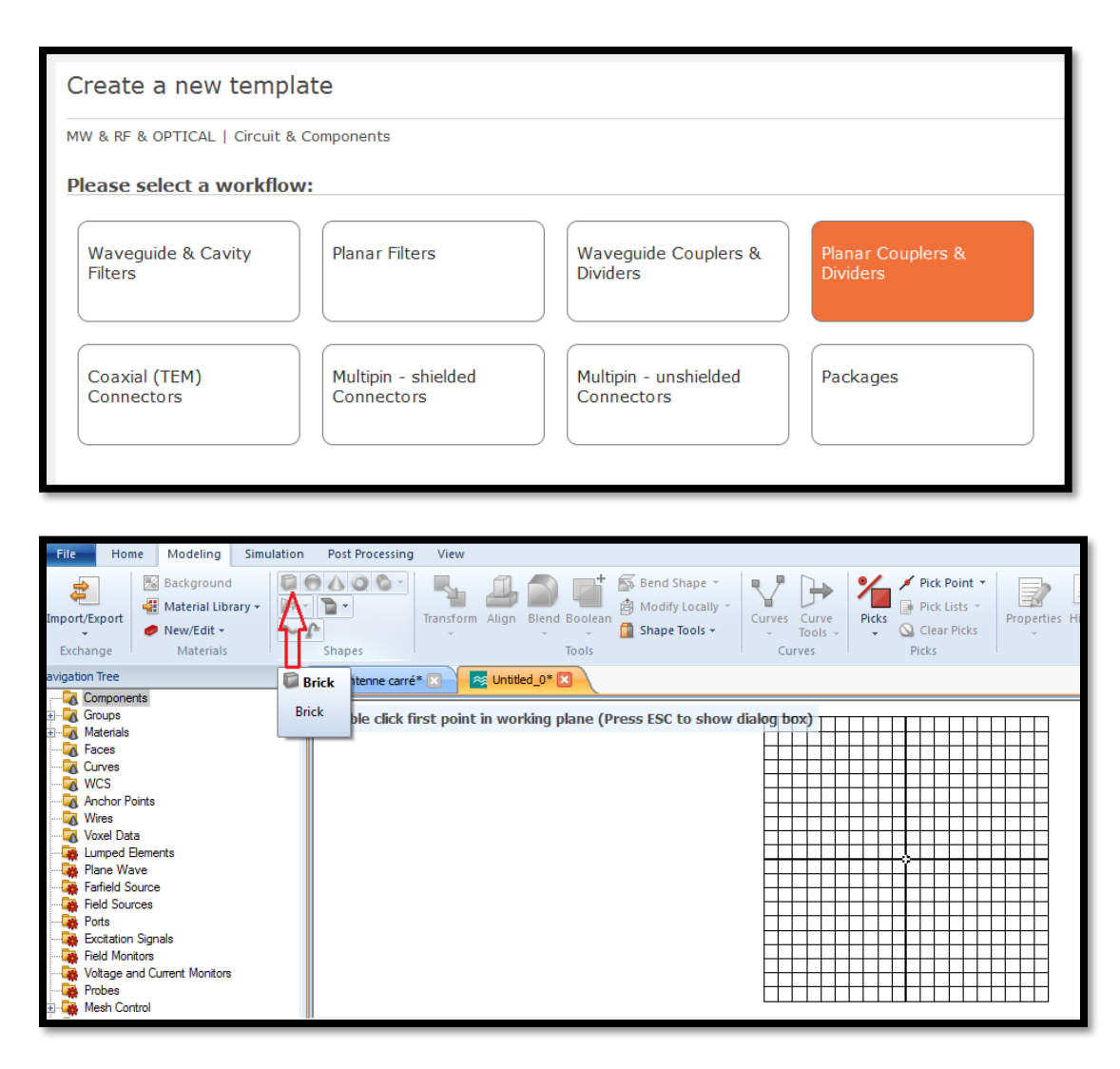

# <span id="page-15-0"></span>**3.3 Alimentation de la ligne**

Alimenter cette ligne avec l'onglet : « **Waveguide port »** aux deux extrémités comme suite :

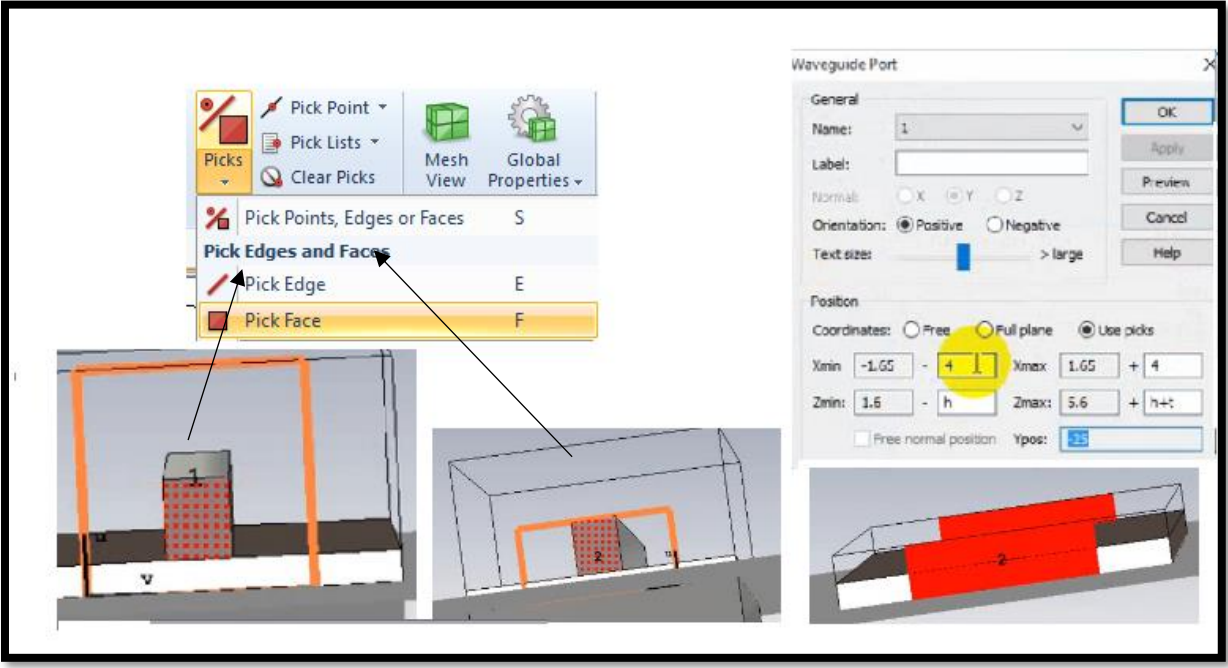

# <span id="page-16-0"></span>**4. Simulation**

Lancer la simulation et donner l'allure du paramètre S11 de la ligne en fonction de la fréquence ;

#### <span id="page-16-1"></span>**4.1 Mesure des caractéristiques de la ligne**

La longueur de la ligne est de l'ordre de  $n\lambda_a/2$ . Trouvez par simulation l'adaptation de la ligne

à la fréquence donnée.

4.1.1 Mesurer le coefficient de réflexion en dB.

# <span id="page-16-2"></span>**4.2 Distribution des champs électriques et magnétique**

Visualisez la distribution des champs électriques et magnétique en 2D ou en 3D.

# <span id="page-16-3"></span>**4.3 Rapport final du TP2**

Rédigez un rapport détaillé avec vos résultats trouvés.

# <span id="page-17-0"></span>**TP N<sup>0</sup>3 : Antennes Filaires à rayonnement omnidirectionnel**

# **« Dipôle demie onde »**

#### <span id="page-17-2"></span><span id="page-17-1"></span>**1. Objectif du TP**

L'objectif de ce TP est de concevoir et simuler à l'aide du logiciel CST Microwave des antennes filaires de type dipôle demi-onde et antenne YAGI pour retirer ses différentes caractéristiques tel que : paramètre S11, TOS, diagramme de rayonnement (directivité, gain) etc…

#### <span id="page-17-4"></span><span id="page-17-3"></span>**2. Partie théorique 2.1. Antenne**

En [radioélectricité,](https://fr.wikipedia.org/wiki/Radio%C3%A9lectricit%C3%A9) une antenne est un dispositif permettant de rayonner [\(émetteur\)](https://fr.wikipedia.org/wiki/%C3%89metteur) ou de capter [\(récepteur\)](https://fr.wikipedia.org/wiki/R%C3%A9cepteur_radio), les [ondes électromagnétiques.](https://fr.wikipedia.org/wiki/Onde_%C3%A9lectromagn%C3%A9tique) Ses caractéristiques principales sont : le rendement, coefficient de réflexion, [gain,](https://fr.wikipedia.org/wiki/Gain_d%27antenne) [diagramme de rayonnement.](https://fr.wikipedia.org/wiki/Diagramme_de_rayonnement) Ces derniers influencent directement les performances de qualité et de portée du système **[6].**

#### <span id="page-17-5"></span>**2.2. Caractéristiques d'une Antenne**

#### <span id="page-17-6"></span> *2.2.1 Diagramme de rayonnement*

Le diagramme de rayonnement présente la distribution dans l'espace de l'énergie rayonnée ou reçue. Il indique les directions de l'espace (θ0, φ0) dans lesquelles la puissance rayonnée est maximale.

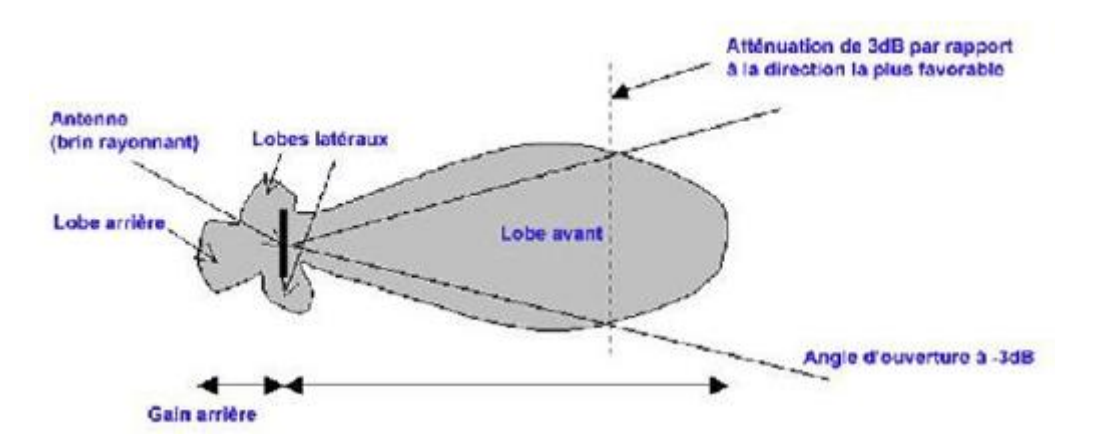

**Figure 2.1 :** *Diagramme de rayonnement [6]*

#### <span id="page-17-7"></span> *2.2.2 Gain d'une antenne*

Le gain d'une antenne est le rapport entre la densité de puissance moyenne rayonnée par l'antenne dans la direction (θ0, φ0) et la densité de puissance à rayonnement isotrope, les deux antennes étant alimentées par la même puissance. C'est le rapport entre la directivité et le rendement énergétique de l'antenne **[6].**

#### <span id="page-18-0"></span> *2.2.3 Angle d'ouverture d'une antenne*

L'angle d'ouverture d'une antenne est l'angle de direction pour lequel la puissance rayonnée est la moitié (-3dB) de la puissance rayonnée dans la direction la plus favorable **[6].**

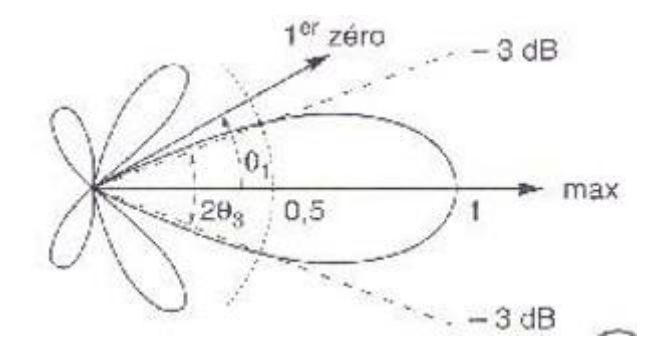

**Figure 2.2 :** *Angle d'ouverture d'une antenne* **[6].**

#### <span id="page-18-1"></span>*2.2.4 Polarisation d'une onde*

On définit la polarisation d'une onde électromagnétique comme la direction du champ électrique. Le rapport axial (RA) est principalement utilisé pour décrire la nature de polarisation des antennes **[7, 8].**

 $RA \leq 3$  ( $dB$ ) : Polarisation circulaire.

*3 < RA < 10(dB)* : Polarisation elliptique.

*RA >>10(dB)* : Polarisation linéaire.

#### *2.2.5 Impédance d'entrée*

<span id="page-18-2"></span>Une antenne est reliée à la source par une ligne de transmission d'impédance caractéristique ZC (en général, Zc = 50 Ω). Vous devez adapter votre impédance afin de permettre le transfert maximal de l'énergie entre l'alimentation et l'antenne. L'adaptation permet de minimiser le taux du coefficient de réflexion S11 en entrée de l'antenne.

Le coefficient de réflexion est le rapport entre l'onde réfléchie en entrée de l'antenne et l'onde incidente. Il dépend de l'impédance d'entrée de l'antenne et de l'impédance caractéristique.

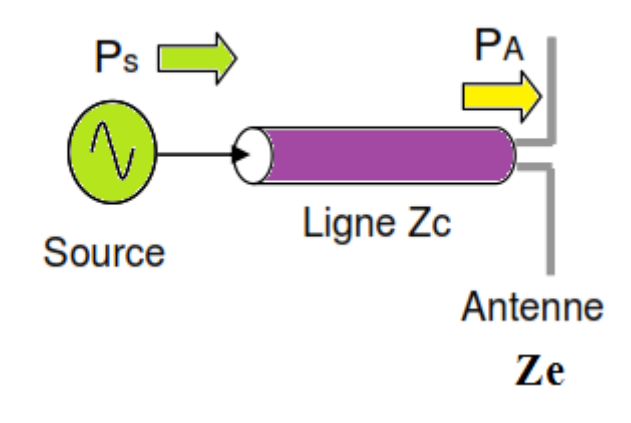

**Figure 2.3 :** *Ligne de transmission liée à une antenne*

# <span id="page-19-0"></span> *2.2.6 Fréquence d'utilisation*

Chaque antenne possède une fréquence de résonnance pour laquelle elle présente des capacités optimales pour émettre ou recevoir l'énergie électromagnétique correspondante dans l'espace environnant. La [fréquence](https://fr.wikipedia.org/wiki/Fr%C3%A9quence) de [résonance](https://fr.wikipedia.org/wiki/R%C3%A9sonance) d'une antenne dépend d'abord de ses dimensions propres, mais aussi des éléments qui lui sont ajoutés.

# <span id="page-19-1"></span> *2.2.7 La directivité*

Une directivité présente la concentration de l'énergie dans une direction privilégiée.

# <span id="page-19-2"></span>**3. Partie Simulation : Antenne dipôle pour la Télévision**

L'antenne dipôle demi-onde, constituée de 2 brins métallique d'environ λ/4 et de diamètre d, a une longueur totale voisine de Lo  $\approx \lambda/2$ :

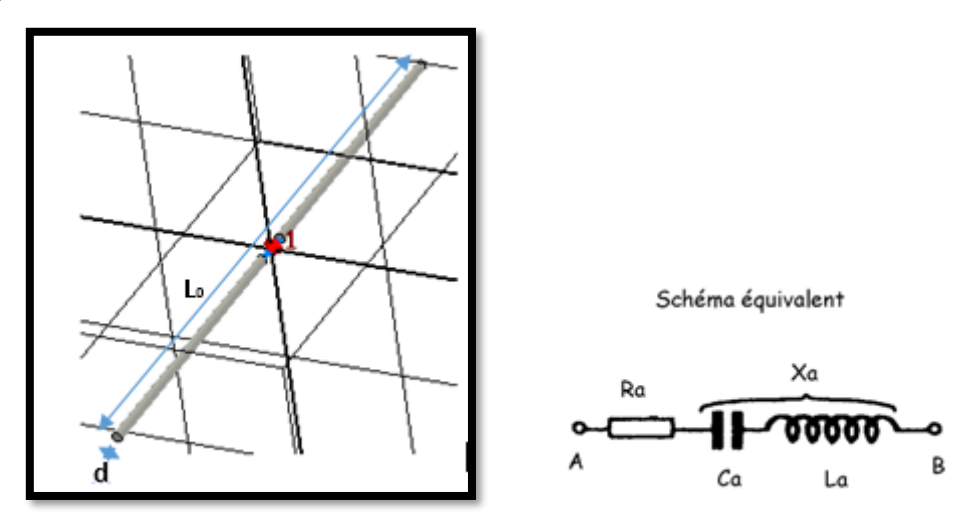

**Figure 2.4 :** *Antenne dipôle demie onde*

#### <span id="page-20-0"></span>**3.1Calcul théorique**

3.1.1 Calculer la longueur approximative Lo d'une antenne dipôle utiliser pour la bande TV-UHF à une fréquence moyenne de  $f = 665$  MHz.

3.1.2 Les courbes suivantes donnent les variations de la réactance Xa en fonction du rapport Lo/λ pour 2 valeurs différentes du diamètre.

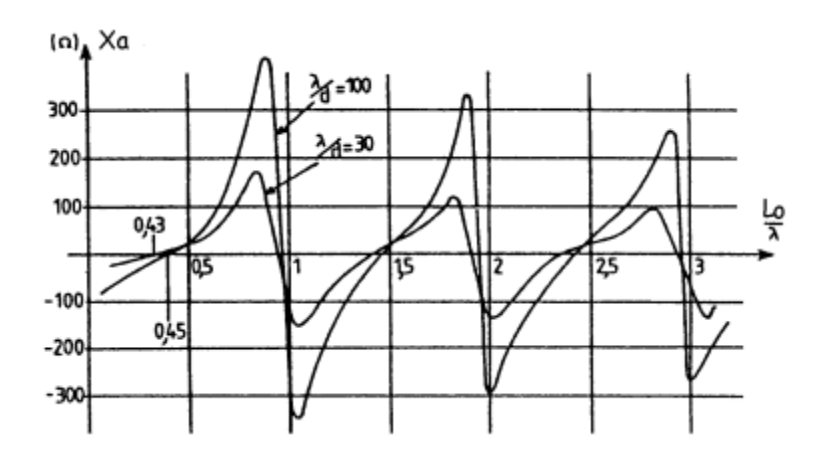

**Figure 2.5 :** *Variations de la réactance Xa en fonction du rapport Lo/λ [9]*

Une antenne est optimale si elle est équivalente à une résistance à la fréquence de travail. Si on veut une impédance d'antenne résistive à 665 MHz (Xa = 0), la valeur Lo =  $\lambda$ /2 convient-elle pour la longueur de l'antenne ?

3.1.3 La longueur exacte est donnée par la relation Lo = K.λ/2 où K est le facteur de raccourcissement. Sur la courbe ci- dessous, retrouver la valeur du coefficient K et la résistance de rayonnement Ra correspondant à des brins de diamètre d = 0,8 cm et vérifier la longueur optimale de l'antenne trouvée précédemment.

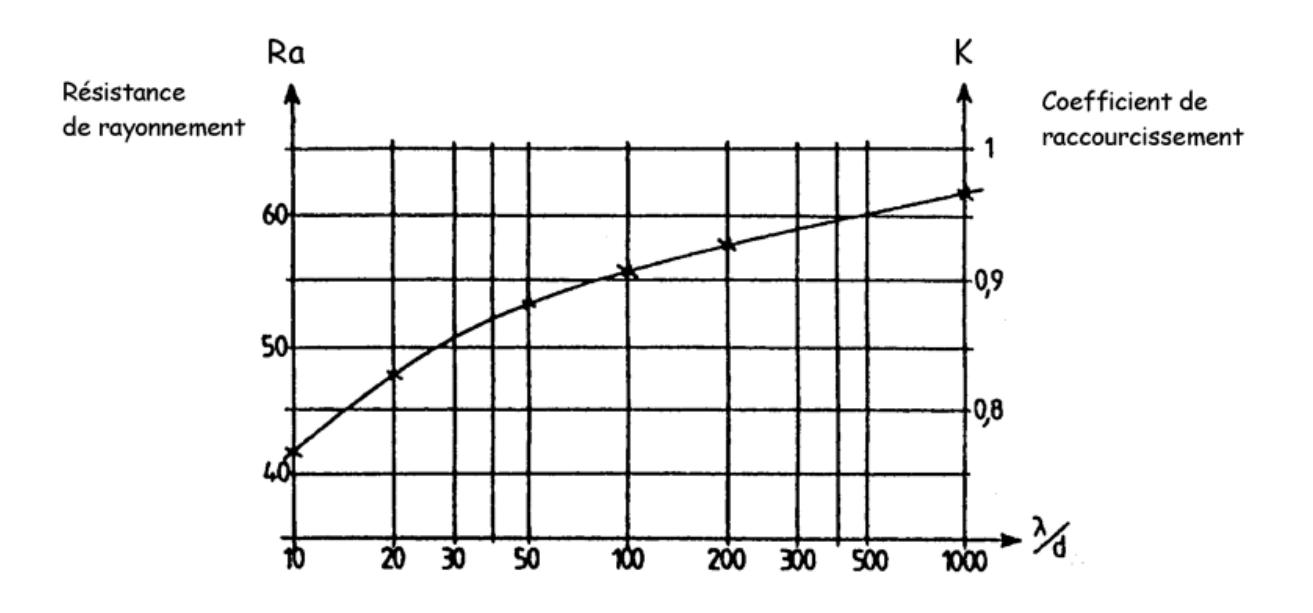

**Figure 2.6 :** *Résistance de rayonnement et coefficient de raccourcissement en fonction de la longueur d'onde et du diamètre d [9]*

# <span id="page-21-0"></span>**3.2 Conception logicielle**

3.2.1 En utilisant le logiciel CST, réalisez l'antenne dipôle de la figure 1 à la fréquence 665MHz et pour la longueur approximative L0.

Le diamètre du dipôle est donné par :  $d= 0.003369\lambda$ 

La distance entre les deux brins est :  $\Delta = 0.025\lambda$ .

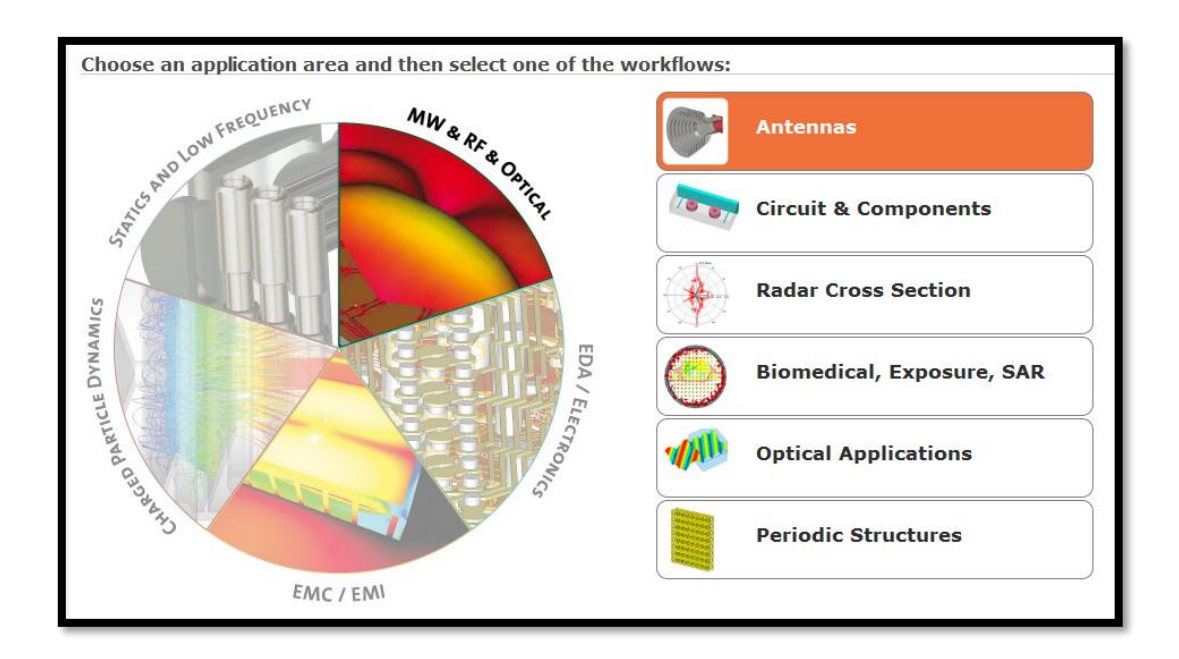

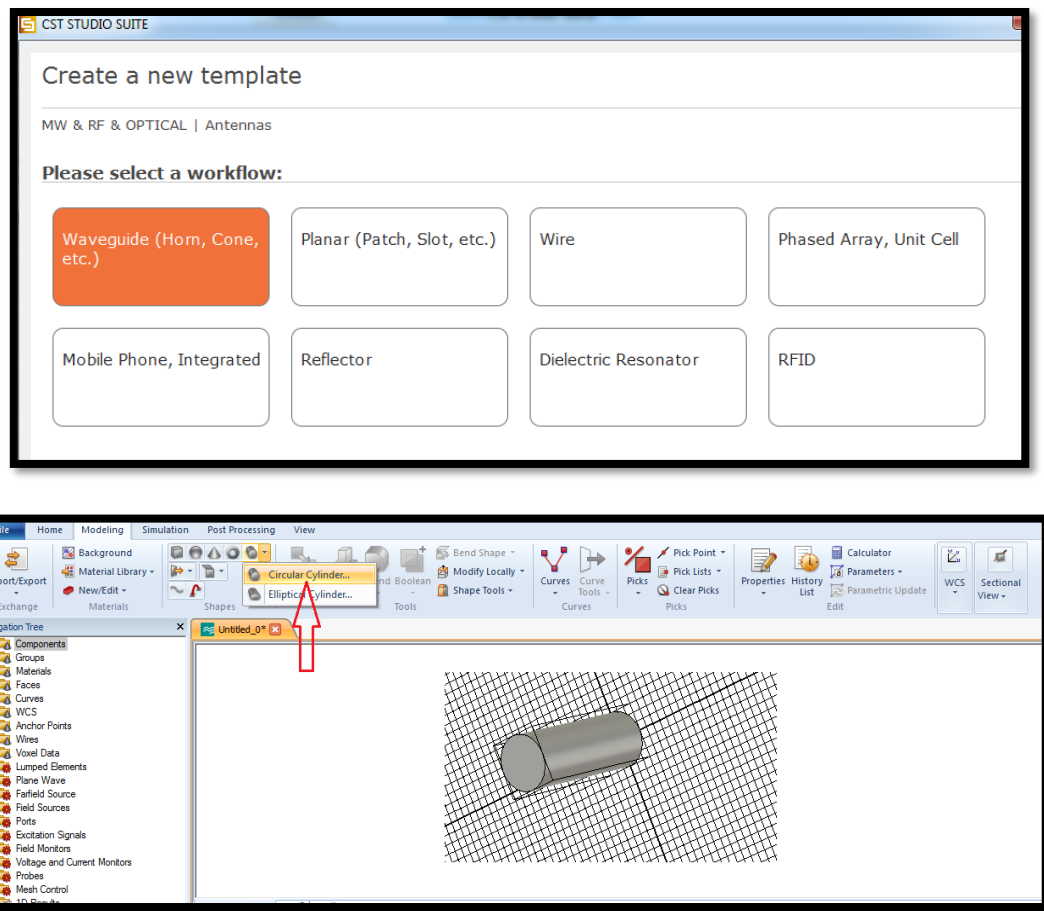

# <span id="page-22-0"></span>**3.3 Alimentation**

Alimenter votre dipôle avec une sonde coaxial en utilisant l'onglet « discret port »

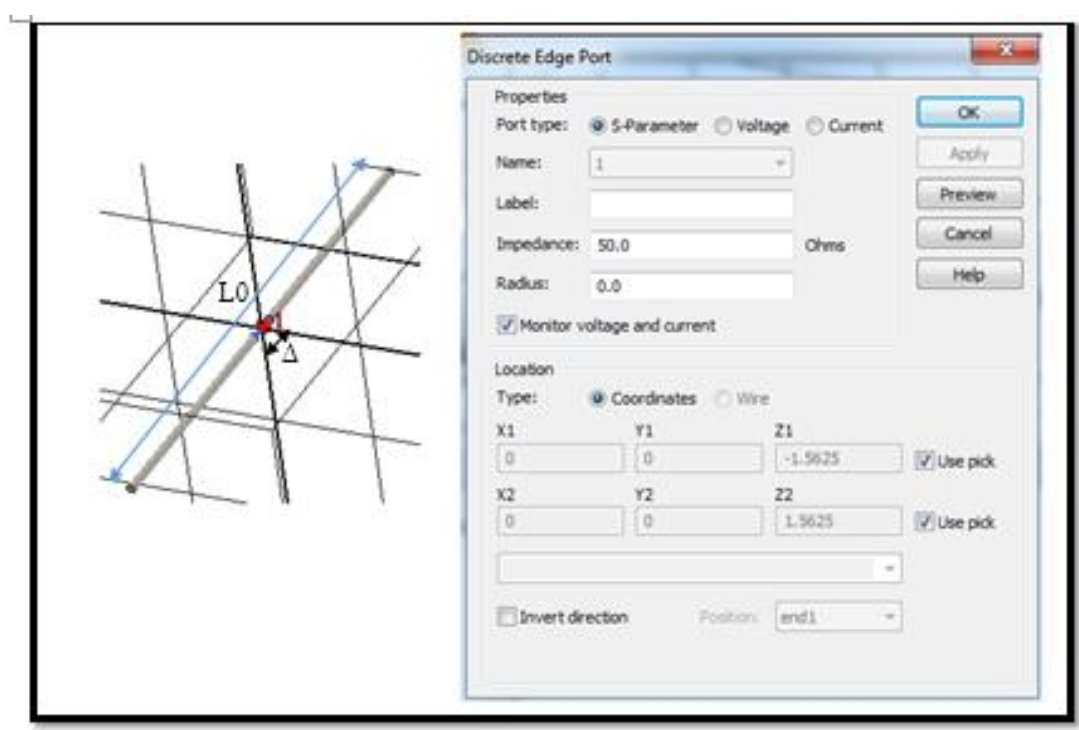

# <span id="page-23-0"></span>**3.4 Mesurer des paramètres caractéristiques**

3.4.1 Sur la barre située à gauche « 1D Results », Mesurer le coefficient de réflexion S11 et le TOS (VSWR) de l'antenne dipôle ? Est ce qu'il y a une adaptation à la fréquence de résonnance 665 MHz,

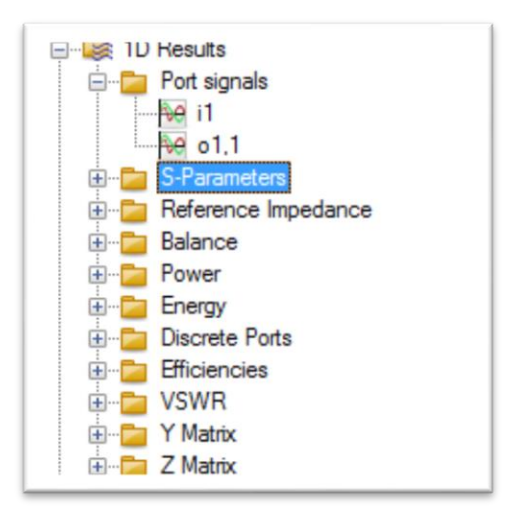

3.4.2 Refaire le même travail en utilisant la longueur effective de l'antenne donnée par la relation précédente. Comparer les deux résultats obtenus ?

# <span id="page-23-1"></span>**3.5 Adaptation**

3.5.1 Faites changer la longueur L0 du dipôle pour avoir une meilleure adaptation à la fréquence 665MHz.

3.5.2 Mesurer le coefficient de réflexion S11. Que remarquez-vous ?

3.5.3 Changer la valeur de l'impédance d'entrée du dipôle et remplissez le tableau suivant :

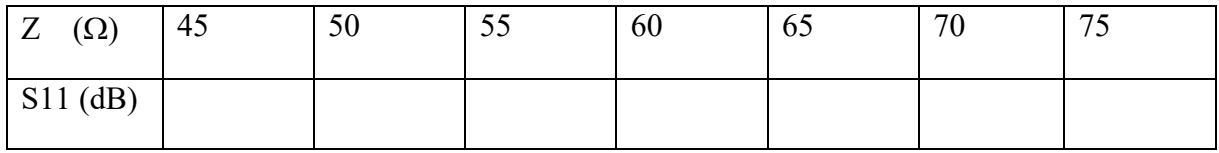

Quelle valeur présente une bonne adaptation ?

#### <span id="page-23-2"></span>**3.6 Diagramme de rayonnement**

3.6.1 Simuler le diagramme de rayonnement en directivité et en gain

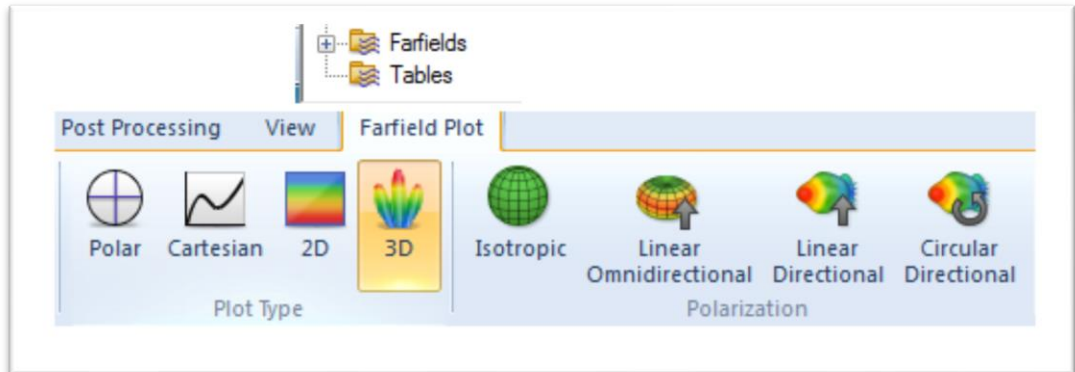

3.6.2 Reporter votre résultat sur le tableau suivant :

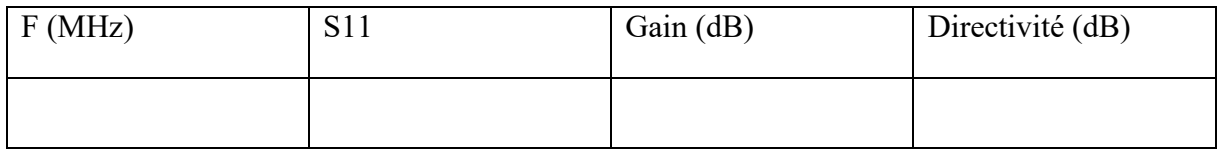

3.6.3 Mesurer l'angle d'ouverture à -3dB de l'antenne dipôle demie onde adaptée.

# <span id="page-24-0"></span>**3.7 Polarisation de l'antenne**

Tracez le Rapport axial en fonction de la fréquence en suivant les étapes citées ci-dessous. Quel est le type de polarisation de ce dipôle ?

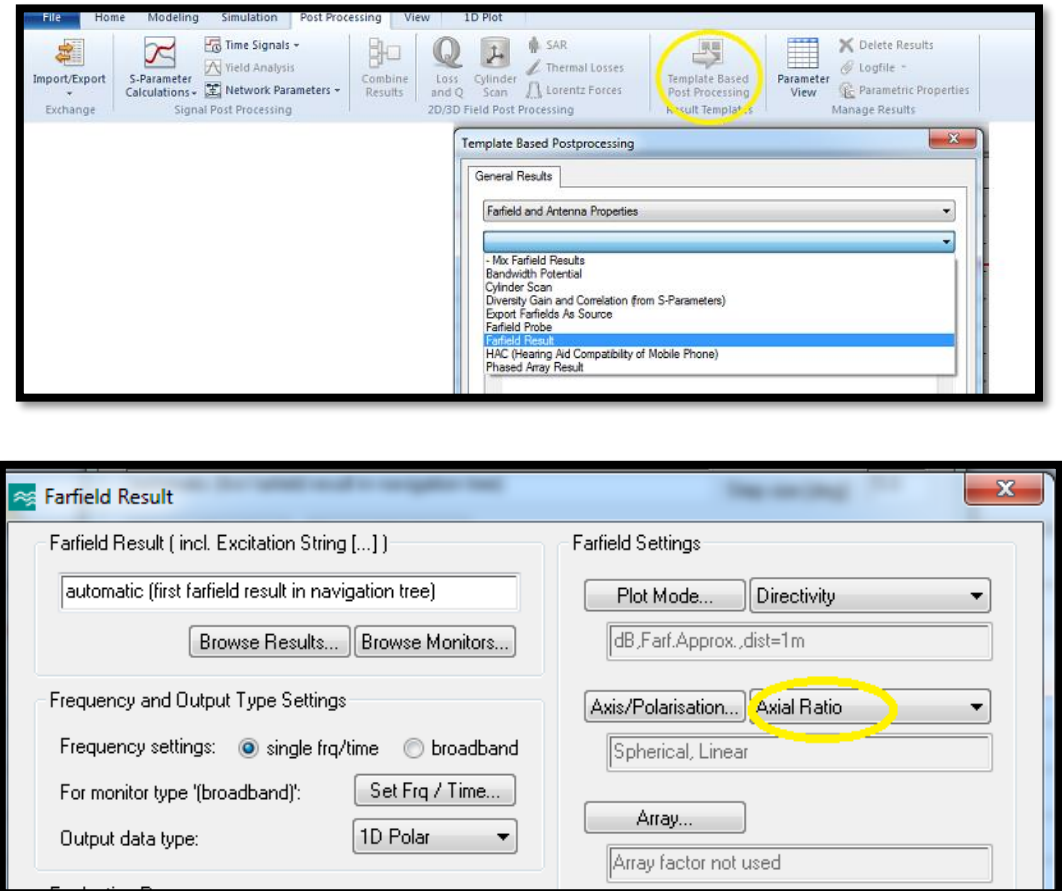

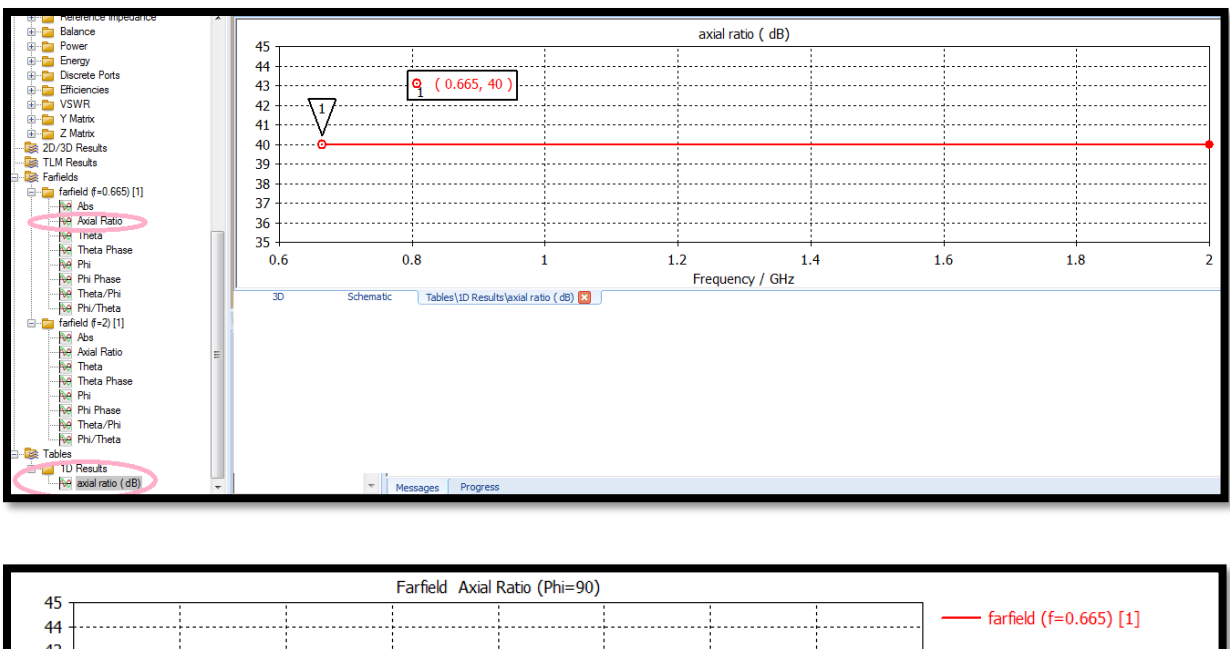

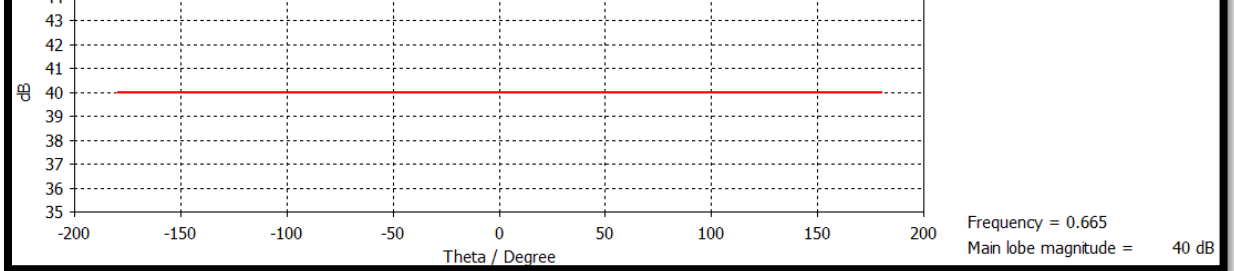

# <span id="page-25-0"></span>**3.8 Rapport final du TP3**

Reportez vos résultats sur un rapport et conclure votre travail.

# **TP N<sup>0</sup>4 : Antennes Filaires à rayonnent directionnel « Antenne YAGI »**

#### <span id="page-26-1"></span><span id="page-26-0"></span>**1. Objectif du TP**

L'objectif de ce TP est de concevoir et simuler à l'aide du logiciel CST Microwave une antenne YAGI à rayonnement directives puis mesurer ses différents paramètres caractéristiques tel que : le coefficient de réflexion S11, TOS, diagramme de rayonnement (directivité, gain) etc…

#### <span id="page-26-2"></span>**2. Partie théorique**

L'antenne YAGI est une antenne directive dont le gain est supérieur à celui du dipôle dans la direction avant et inférieur dans la direction arrière. Elle se compose de **[10]** :

- Un dipôle demi-onde, alimenté comme il se doit en son milieu, c'est l'élément **radiateur**

- Un (ou plusieurs) élément **réflecteur**, non alimenté

- Un (ou plusieurs) élément **directeur**, non alimenté

Les éléments non alimentés sont qualifiés de "parasites". La configuration minimum pour une antenne YAGI correspond à un dipôle accompagné d'un seul élément parasite, un réflecteur (le plus souvent) ou un directeur.

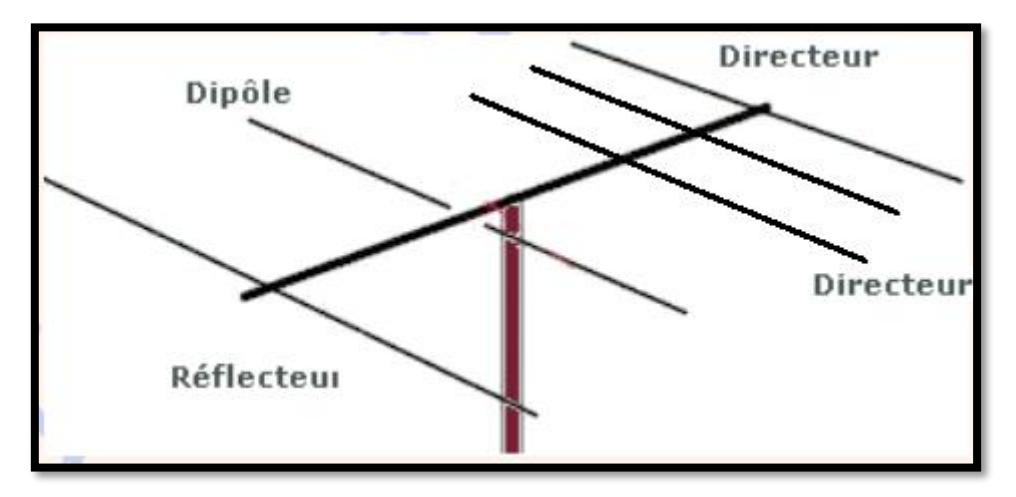

**Figure 4.1** *: Antenne YAGI*

#### <span id="page-26-3"></span>**3. Partie simulation**

#### <span id="page-26-4"></span> **3.1 Calcul théorique**

On propose de simuler avec CST Microwave une antenne YAGI VHF travaillant dans la gamme de fréquence 169 MHz constituée d'un réflecteur (R), d'un dipôle et de quatre directeurs (D1, D2, D3, D4). Les dimensions de cette antenne sont données sur la figure 2 :

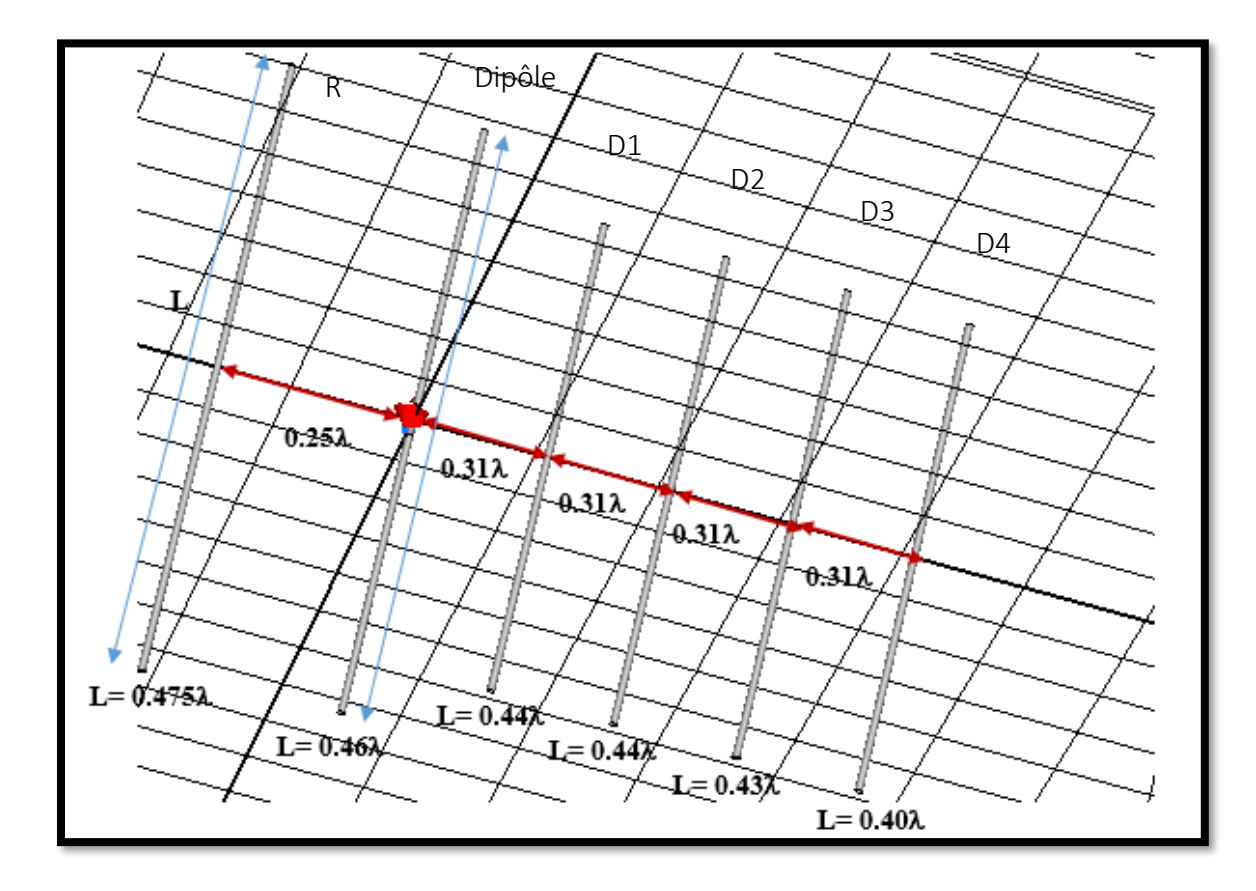

**Figure 4.2 :** *Schéma de l'antenne YAGI*

Afin de comprendre le rayonnement de cette antenne, la simulation sera divisée sur plusieurs étapes :

# <span id="page-27-0"></span>**3.2 Conception logicielle**

 3.2.1 Concevoir l'antenne YAGI de la même façon que le dipôle demie onde et alimenter votre dipôle avec une ligne coaxial en utilisant l'onglet « discret port ».

#### <span id="page-27-1"></span>**3.3 Mesure des paramètres caractéristiques**

3.3.1 Simuler et mesurer le paramètre S11 et le diagramme de rayonnement de l'antenne pilote

 $(L=0.46\lambda)$  seule.

3.3.2 Simuler et mesurer le paramètre S11 et le diagramme de rayonnement de l'antenne pilote

 $(L=0.46\lambda)$  avec le réflecteur.

3.3.3 Simuler et mesurer le paramètre S11 et le diagramme de rayonnement de l'antenne pilote

 $(L=0.46\lambda)$  avec le réflecteur et un seul brin.

3.3.4 Simuler et mesurer le paramètre S11 et le diagramme de rayonnement de l'antenne pilote

 $(L=0.46\lambda)$  avec réflecteur et les quatre brins.

3.3.5 Mesurer le gain de l'antenne YAGI et comparer le avec celui du dipôle élémentaire.

# <span id="page-28-0"></span>**3.4 Adaptation**

3.4.1 Modifier la longueur des directeurs afin d'adapter votre paramètre S11.

3.4.2 Reportez vos résultats sur le tableau suivant :

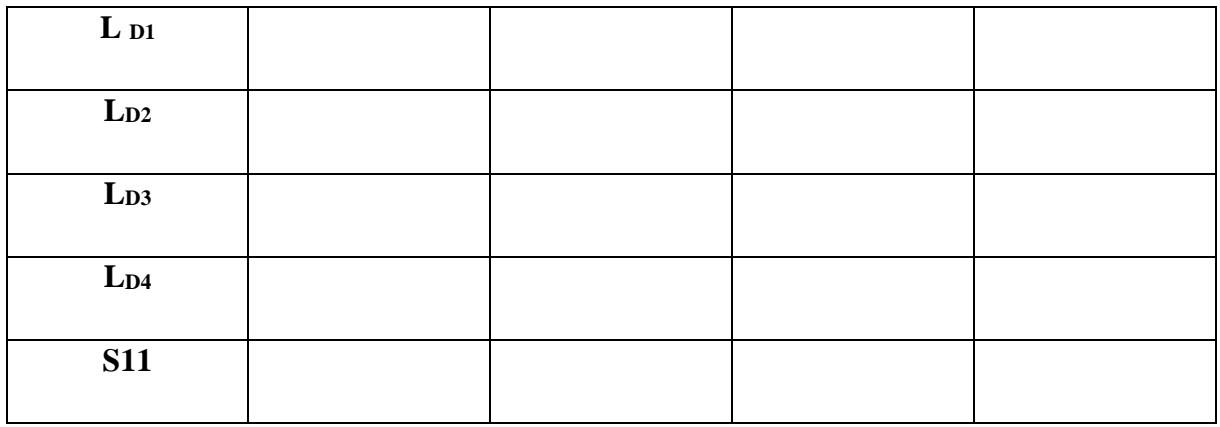

3.4.3 Mesurer l'angle d'ouverture à -3dB de l'antenne YAGI.

#### <span id="page-28-1"></span>**3.5 Distribution des champs électriques et magnétiques**

Visualisez la distribution des champs électriques et magnétiques en 3D.

# <span id="page-28-2"></span>**3.6 Polarisation de l'antenne YAGI**

Tracez le Rapport axial en fonction de la fréquence en suivant les étapes citées ci-dessous.

Quel est le type de polarisation de l'antenne **YAGI** ?

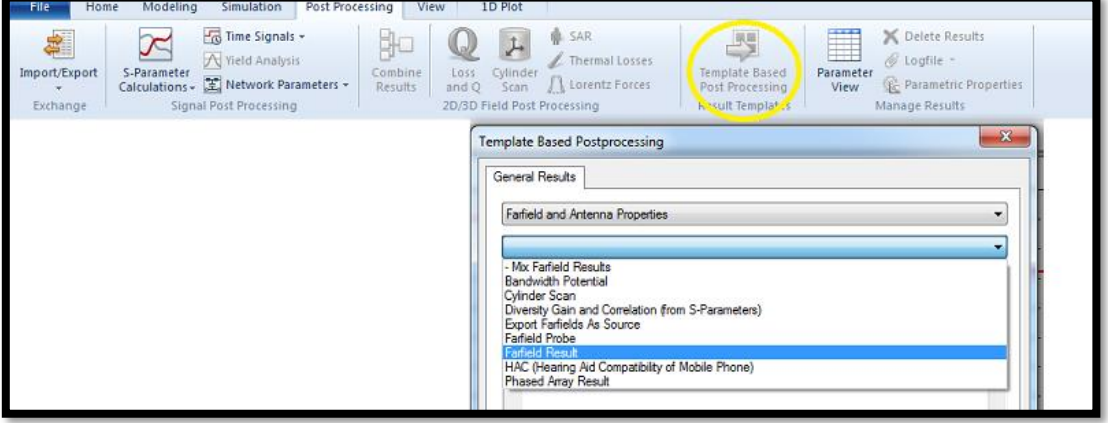

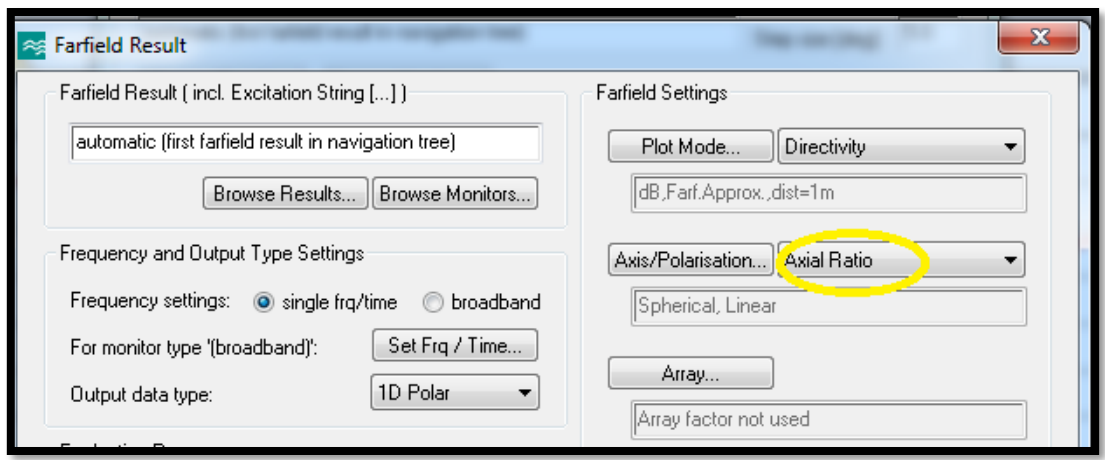

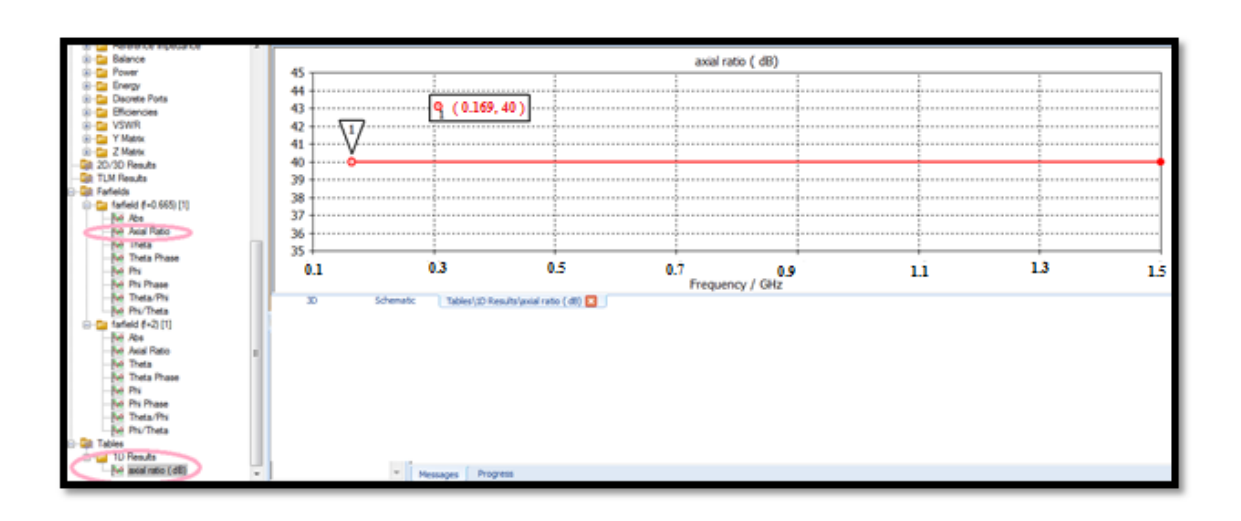

# <span id="page-29-0"></span>**3.7 Rapport final du TP4**

Reportez vos résultats sur un rapport et conclure votre travail.

# <span id="page-30-0"></span>**TP N<sup>0</sup>5 : Antenne imprimée à rayonnement omnidirectionnel « Antenne imprimée rectangulaire »**

#### <span id="page-30-2"></span><span id="page-30-1"></span>**1. Objectif du TP**

L'objectif de ce TP est d'étudier et de concevoir une antenne imprimée rectangulaire. Ces antennes sont simulées à l'aide du logiciel CST Microwave Studio pour calculer les champs rayonnés par les antennes, et visualiser le diagramme de rayonnement en gain (ouverture à -3 dB, lobes secondaires, etc…).

#### <span id="page-30-3"></span>**2. Partie théorique**

L'antenne à étudier est une antenne patch rectangulaire, alimentée et adaptée par une ligne micro ruban (50 Ω), elle fonctionne à la fréquence 2,4 GHz pour des applications wifi. Le substrat utilisé est de type FR4 avec une permittivité er de 4.3 et une hauteur h=1.6mm. La structure d'une antenne imprimée est présentée à la figure 5.1 et les paramètres géométriques de la forme rectangulaire sont représentés à la figure 5.2 ;

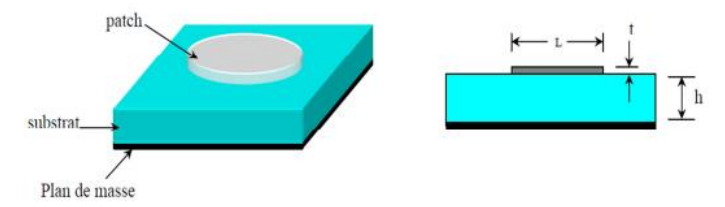

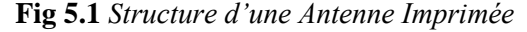

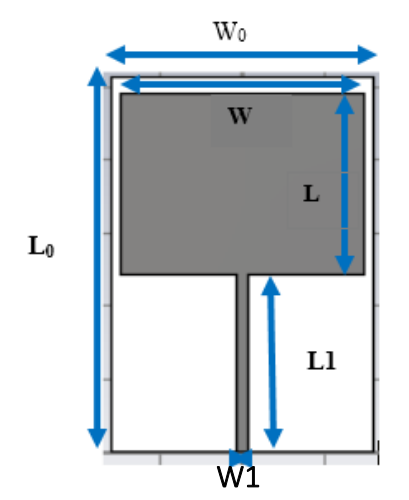

 **Figure 5.2.** *Géométrie de l'Antenne* 

Les formules de calcul des paramètres de l'antenne patch rectangulaire sont données dans le tableau 5.1 **[11,12]** :

| Paramètres de d'antenne patch           |                                                     | <b>Equations</b>                                                                                                    |
|-----------------------------------------|-----------------------------------------------------|----------------------------------------------------------------------------------------------------|
| rectangulaire                           |                                                     |                                                                                                    |
|                                         | La largeur                                          | $W = \frac{c}{2f_r} \sqrt{\frac{2}{\epsilon r + 1}}$                                                                                                    |
|                                         | <b>Constant</b><br>diélectrique<br>$(\epsilon f f)$ | $\epsilon$ eff = $\frac{\epsilon r + 1}{2} \frac{\epsilon r - 1}{2} \left[ 1 + 12 \frac{h}{m} \right]^{-\frac{1}{2}}$                                                                                                    |
| Patch                                   | La longueur                                         | $L = Left-2\Delta L$                                                                                                    |
|                                         | L'extension de la<br>longueur                       | $\frac{\Delta L}{h} = 0.412 \frac{(\text{eff} + 0.3)(\frac{W}{h} + 0.264)}{(\text{eff} - 0.258)(\frac{W}{h} + 0.8)}$                                                                                                    |
|                                         | $(\Delta L)$                                        |                                                                                                    |
| Substrat et plan<br>de masse            | La longueur                                         | $L_0=L+L1+6\times h$                                                                                                    |
|                                         | La largeur                                          | $W_0 = W + 6 \times h$                                                                                                    |
| La longueur<br>de la ligne              | simple                                              | $L1 = \frac{\lambda}{2} = \frac{\lambda_0}{2\sqrt{\epsilon_{\text{reff}}}}$                                                                                                    |
|                                         | quart d'onde                                        | $L1 = \frac{\lambda}{4} = \frac{\lambda_0}{4 \sqrt{\epsilon_{\text{max}}}}$                                                                                                    |
| l'impédance caractéristique de la ligne |                                                     | Zc                                                                                                    |
| microruban                              |                                                     | $= \begin{cases} \qquad \qquad \frac{60}{\sqrt{\epsilon_{eff}}} \ln \left[\frac{8h}{W_1} + \frac{W_1}{4h}\right], \frac{W_1}{h} \leq 1 \\ \frac{120}{\sqrt{\epsilon_{eff}}\left[\frac{W_1}{h} + 1.393 + 0.667 \ln\left(\frac{W_1}{h} + 1.44\right)\right]}, \\ \frac{W_1}{h} \geq 1 \end{cases}$ |

*Tableau 5.1 : Paramètres de l'antenne patch rectangulaire.*

# <span id="page-31-0"></span>**3. Partie Simulation**

# <span id="page-31-1"></span> **3.1 Calcul théorique**

Calculer les dimensions de l'antenne imprimée à la fréquence 2.4GHz à l'aide des équations citées au tableau 5.1 :

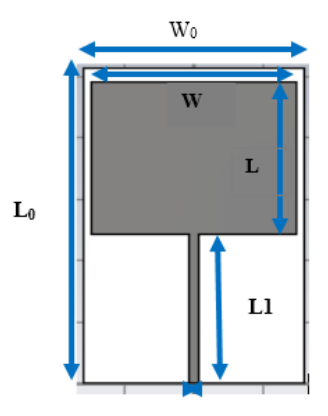

**Figure 5.3.** *Géométrie de l'Antenne patch rectangulaire*

# <span id="page-32-0"></span>**3.2 Conception logicielle**

3.2.1 En utilisant le logiciel CST, réalisez l'antenne rectangulaire de la figure 1.

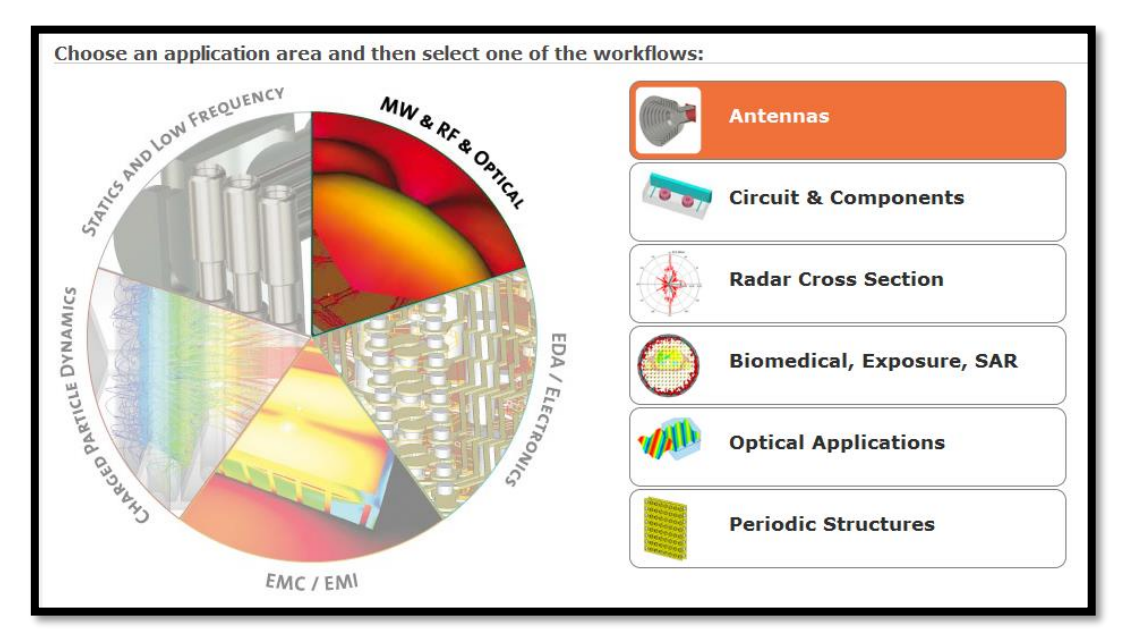

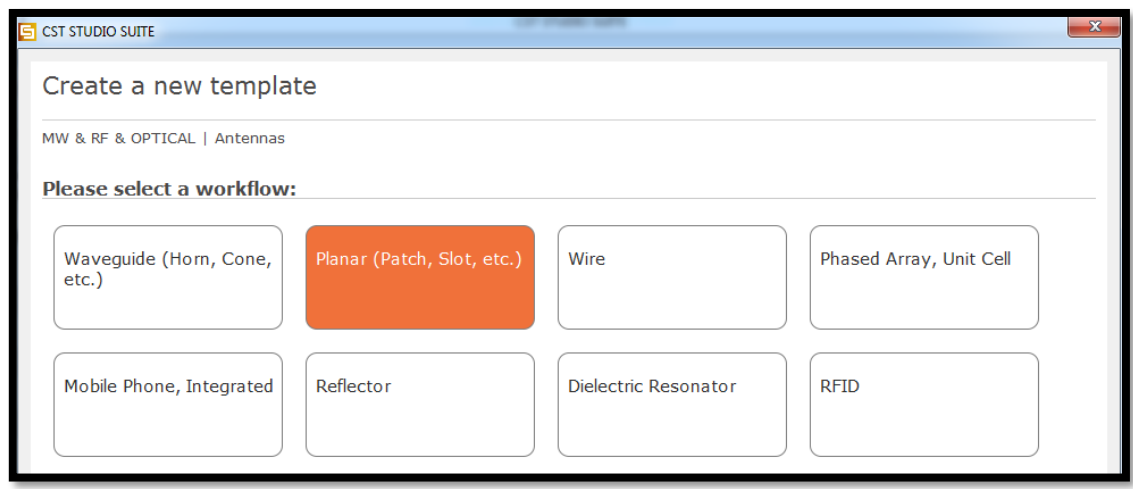

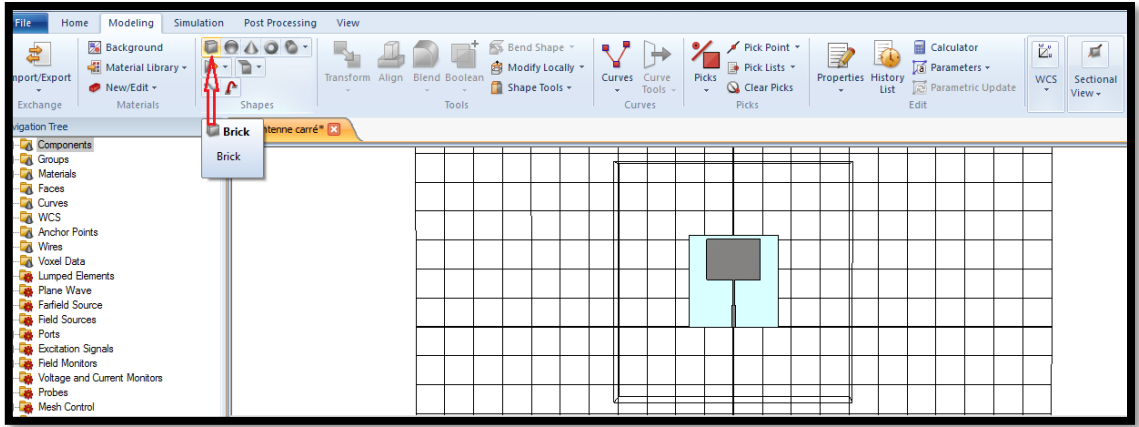

# <span id="page-33-0"></span>**3.3 Alimentation**

Alimentez cette antenne avec une ligne micro-ruban d'impédance 50ohms.

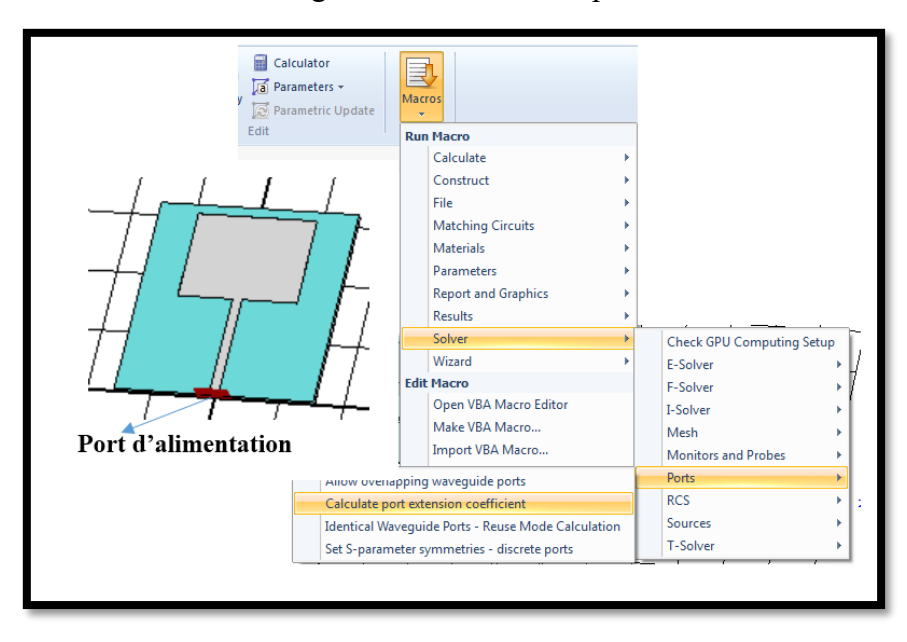

#### <span id="page-33-1"></span>**3.4. Mesures des paramètres caractéristiques**

Mesurer le coefficient de réflexion S11 ? À qu'elle fréquence est réalisée l'adaptation de cette antenne ?

# <span id="page-33-2"></span>**3.5 Adaptation**

Adapter cette antenne en utilisant une ligne micro ruban quart d'onde comme le montre la

figure 5.4 :

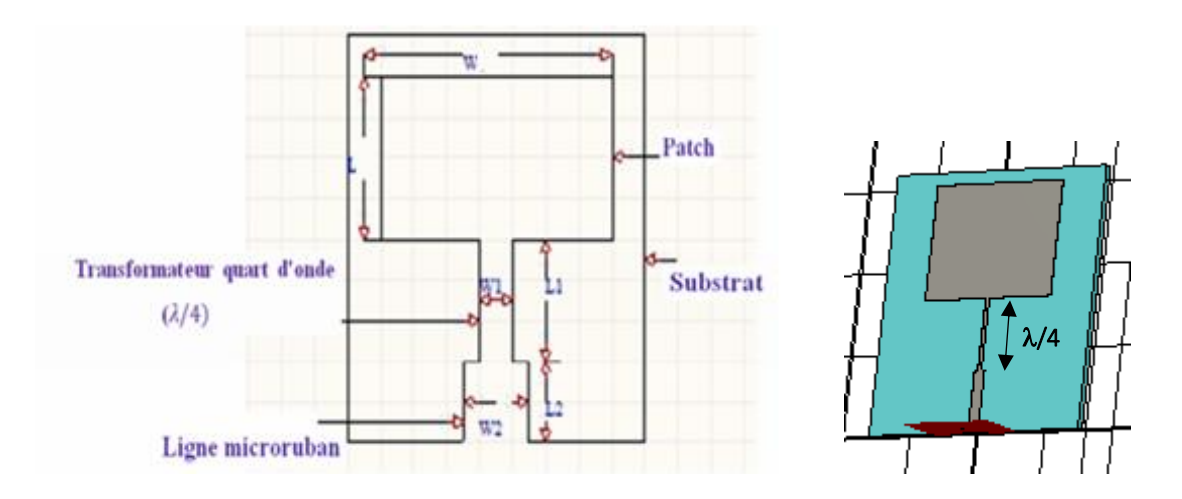

**Figure 5.4 :** *Antenne patch avec ligne quart d'onde*

3.5.1 Déterminez par simulation la longueur L afin d'avoir une meilleure adaptation de l'antenne imprimée à la fréquence donnée.

3.5.2 Mesurez le coefficient de réflexion S11.

#### <span id="page-34-0"></span>**3.6 Diagramme de rayonnement**

3.6.1 Simulez le diagramme de rayonnement en trois dimensions (en gain et en directivité).

3.6.2 Mesurer l'angle d'ouverture à -3dB de l'antenne imprimée adaptée.

3.6.3 Visualisez la distribution des champs électriques et magnétiques en 2D ou en 3D.

3.6.4 Reportez vos résultats sur le tableau suivant :

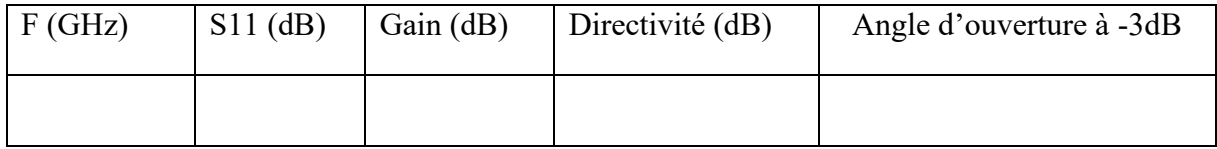

# <span id="page-34-1"></span>**3.7 Polarisation de l'antenne patch rectangulaire**

Tracez le Rapport axial en fonction de la fréquence. Quel est le type de polarisation de l'antenne patch rectangulaire conçue ?

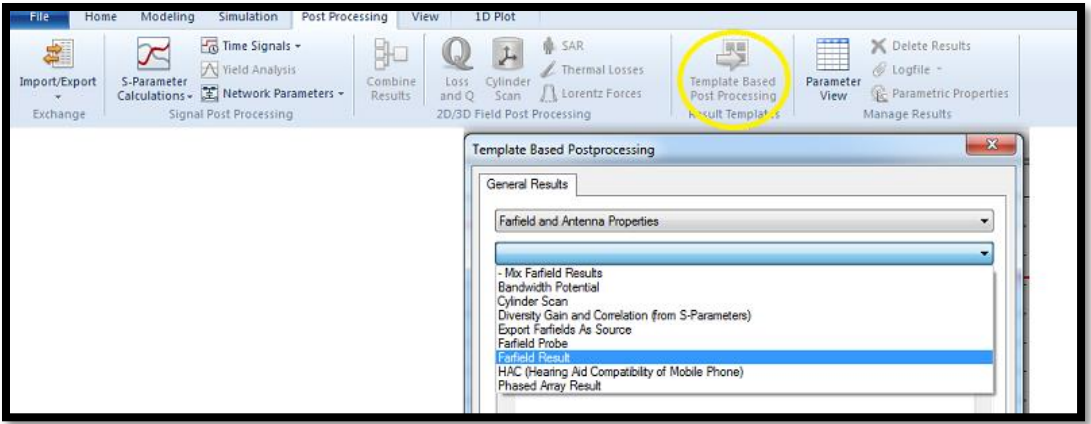

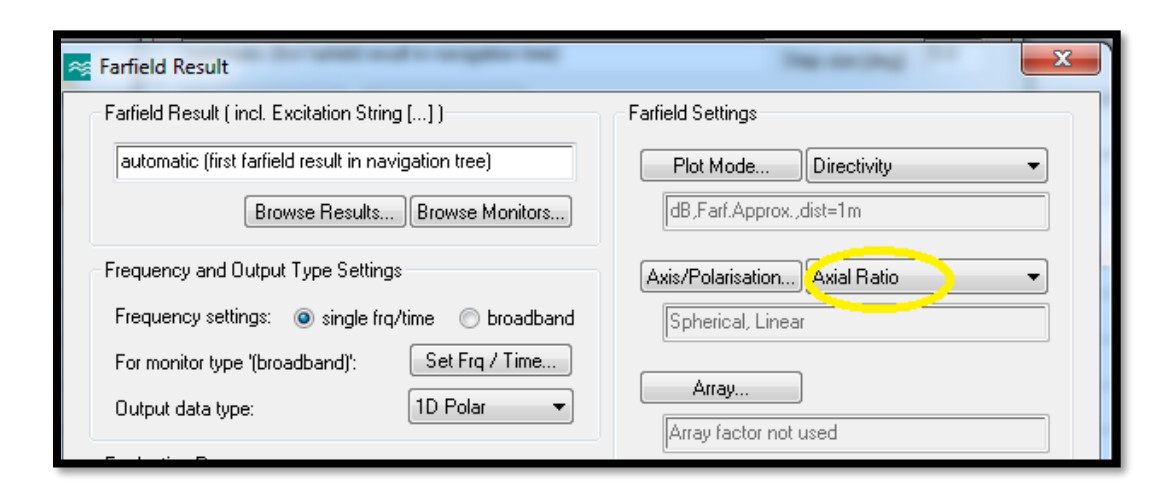

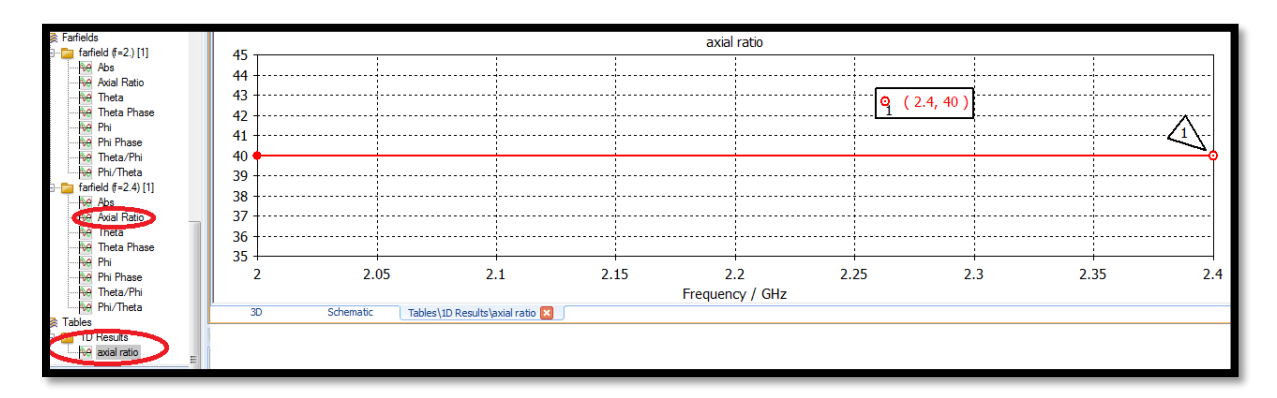

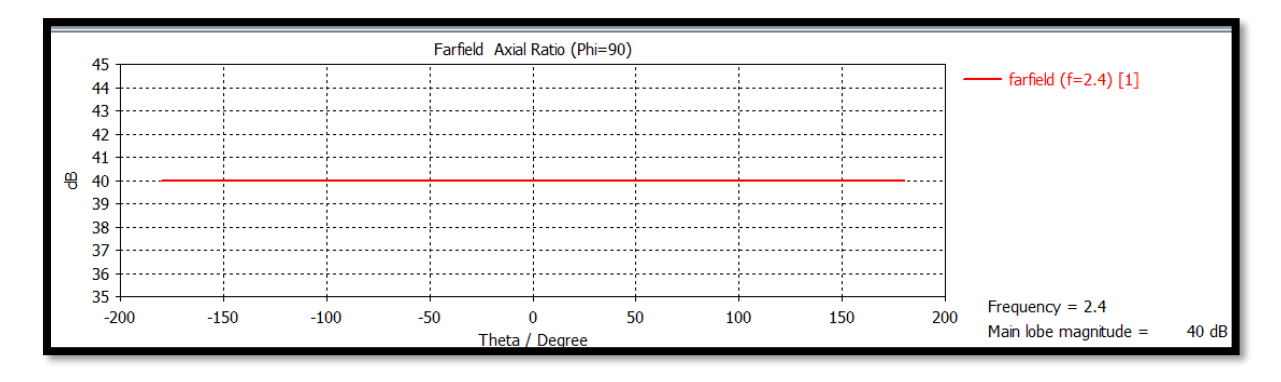

# <span id="page-35-0"></span>**3.8 Rapport final du TP5**

Rédiger un rapport de vos résultats trouvés.

#### <span id="page-36-0"></span>**1/ Description du logiciel de simulation CST Studio Suite**

Fondé en 1992, le logiciel de simulation électromagnétique CST STUDIO SUITE est l'aboutissement de nombreuses années de recherche et de développement dans les solutions les plus efficaces et précises de calcul pour la conception électromagnétique **[13, 14].**

CST Microwave Studio est un logiciel de simulation électromagnétique de structures passives en trois dimensions basé sur la résolution des équations de Maxwell suivant la technique des équations intégrales (FIT, Finite Integration Technic). Cette méthode numérique offre une discrétisation de l'espace permettant la description directement en 3D de tous les composants des systèmes décrits, ce qui lui permet d'être appliqué à de nombreux problèmes électromagnétiques allant de la statique aux hyperfréquences en analyses temporelle et fréquentielle. De plus, contrairement à la plupart des logiciels de simulation électromagnétique, CST discrétise la forme intégrale des équations de Maxwell plutôt que leurs formes différentielles. C'est l'une des caractéristiques clé de ce simulateur **[13, 14].**

CST Microwave Studio fait partie de CST DEIGN STUDIO suite, et offre un certain nombre de solveurs différents selon le type d'application et du problème rencontré **[13, 14].**

#### <span id="page-36-1"></span>**2/ Modules de CST**

L'outil CST est constitué d'un certain nombre de modules appelés « solveurs » **[13, 14].**

#### <span id="page-36-2"></span>**2.1.Un solveur transitoire**

Il s'agit d'un module 3D général qui permet d'obtenir des simulations en temps réel, ce qui peut être intéressant pour étudier la propagation du champ dans un composant électronique en fonction du temps **[13, 14].**

#### <span id="page-36-3"></span>**2.2.Un solveur fréquentiel**

Comme le solveur transitoire, il est constitué d'un solveur général basé sur une méthode fréquentielle. Le type de maillage change selon la structure étudiée **[13, 14].**

#### <span id="page-36-4"></span>**2.3.Un solveur intégral**

Ce solveur est dédié aux plus grandes structures électriques. Il se fonde sur la méthode des moments avec une formulation intégrale des champs électriques et magnétiques. Afin de réduire la complexité numérique l'approche MLFMM (Multi Level Fast Multipole Method) est utilisée **[13, 14].**

# **2.4.Un solveur modal**

<span id="page-37-0"></span>Ce solveur est dédié à la simulation des structures fermées résonantes. Les résultats qui peuvent être obtenus sont par exemple la distribution des modes ainsi que les fréquences de résonance de la structure. CST nous permet donc de décrire nos dispositifs hyperfréquences tel qu'ils sont réalisés en pratique. Dans Microwave Studio, chaque cellule du maillage est cubique. L'outil de résolution temporelle remplace les dérivées partielles par des différentielles ∆t **[13, 14].**

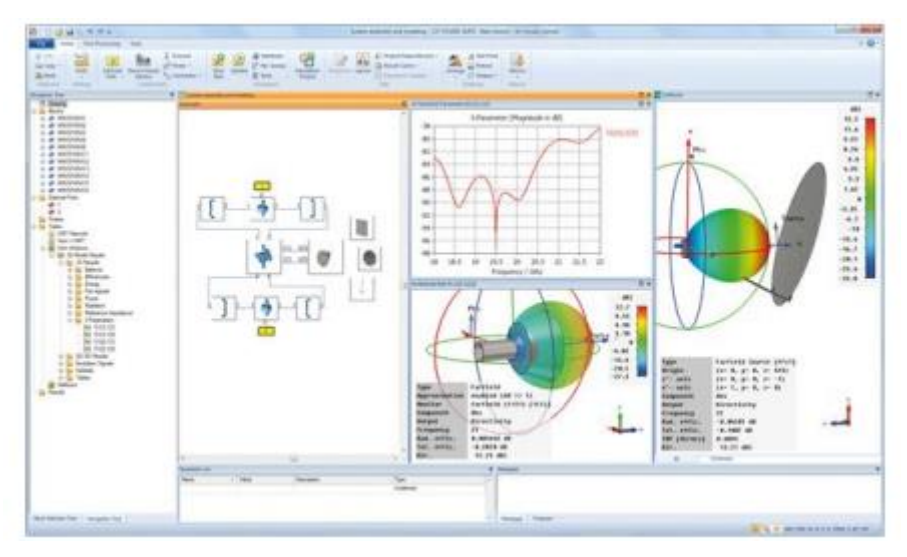

**Figure1 :** *Illustration de l'interface de l'outil CST.*

# <span id="page-37-1"></span>**3/ La méthode FIT utilisée par le logiciel CST**

La FIT est utilisée par le logiciel d'analyse électromagnétique 3D Microwave Studio de CST qui présente de nombreuses optimisations de calcul et une interface graphique conviviale, elle est appliquée dans le domaine temporel. La discrétisation des dérivées temporelles est faite par le schéma leap-frog. L'utilisation ici de la forme intégrale locale permet d'appliquer la technique des PBA (Perfect Boundary Approximation). Cette technique découpe une cellule élémentaire en deux et assigne à chacune des parties un matériau différent. La frontière entre les deux matériaux peut être une surface de forme quelconque. Pour des structures relativement complexes géométriquement ou contenant des singularités, la technique PBA diminue significativement le nombre de mailles nécessaires. Grace à cette technique de maillage, Microwave Studio peut prendre par exemple en compte les épaisseurs des feuilles métalliques sans avoir besoin de les mailler directement et ce qui nous fait gagner du temps en termes de calcul. Comme il a déjà était cité le principe de la technique d'intégration finie FIT repose sur

la discrétisation des équations de Maxwell sous leurs formes intégrales **[13, 14].**

- $\oint_c E \cdot \overline{dL} = \oiint_s \frac{\partial B}{\partial t} \cdot ds$
- $\oint_c H \cdot d\overline{L} = \oiint_S (\frac{\partial B}{\partial t} + \overline{f}) \cdot ds$
- $\oiint_{S} D. \overline{ds} = \iiint_{\nu} p. dv$
- $\oiint_{S} B \cdot \overline{ds} = 0$

# <span id="page-38-0"></span>**4/ Les modules d'exécution :**

Le tableau suivant résume les modules d'exécution de logiciel CST **[13, 14]** :

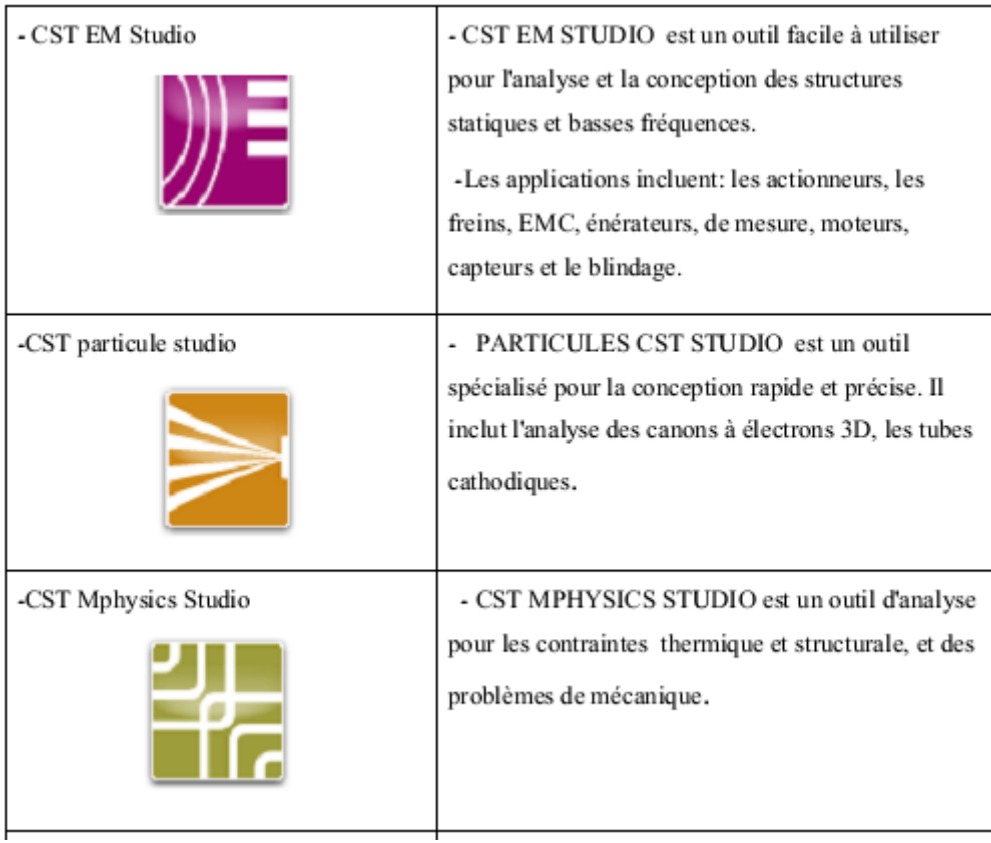

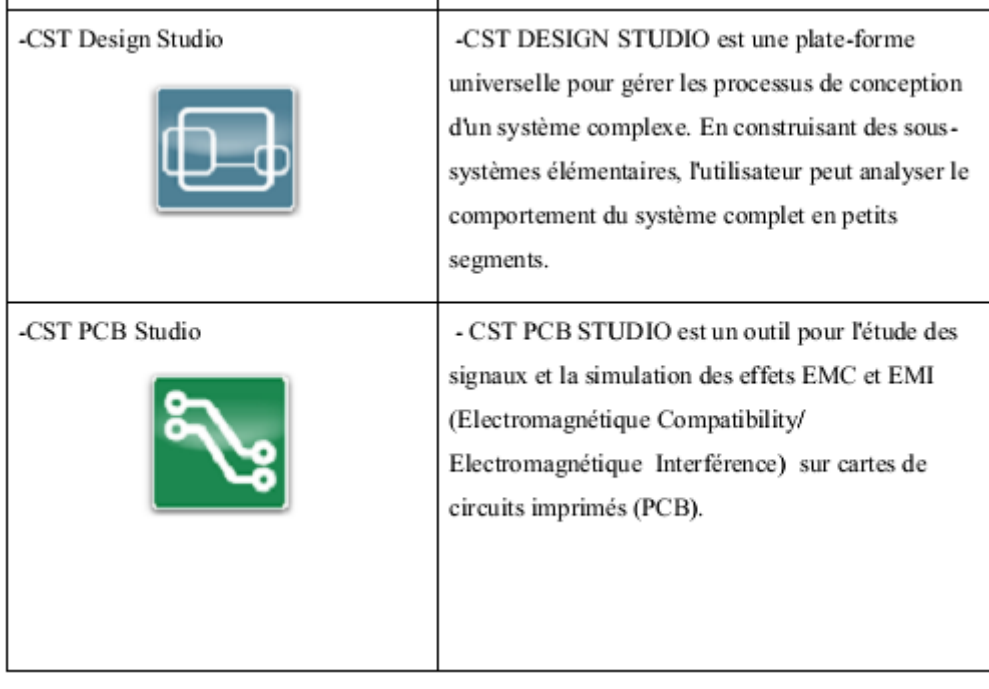

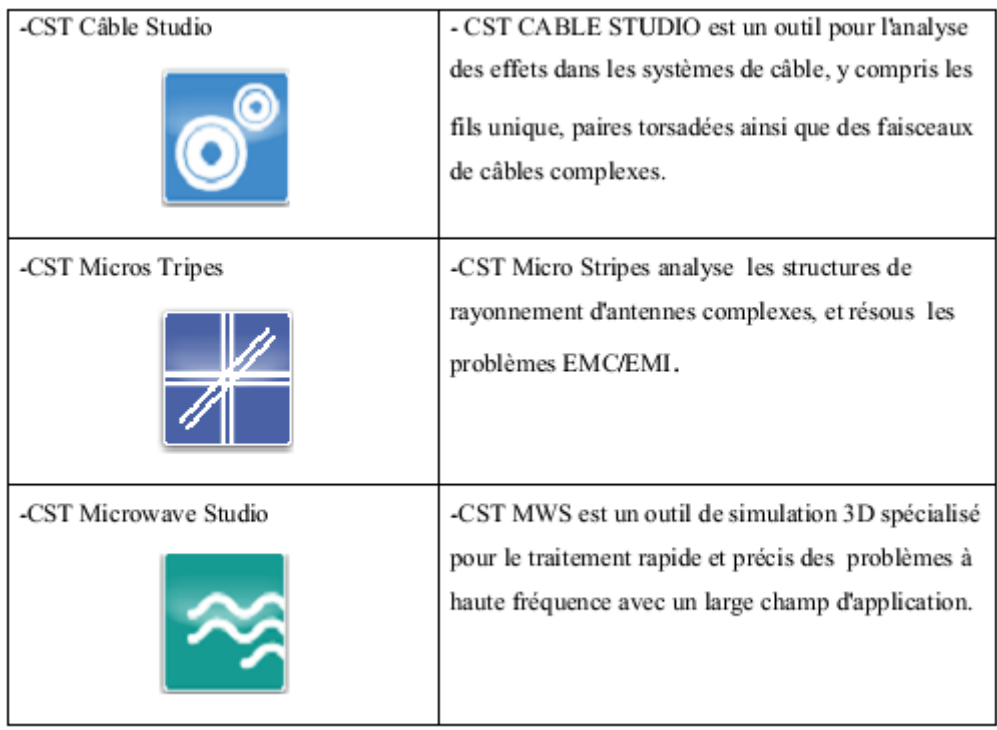

*Tableau 1. Les modules d'exécution de logiciel CST* **[13, 14].**

# <span id="page-39-0"></span>**5/ La méthode qui décrit la structure [13, 14]**

Les méthodes qui décrivent la structure sont :

- Modélisation du diélectrique.
- Modélisation du conducteur interne à l'intérieur de la partie diélectrique.

Après démarrage de l'environnement CST de conception et la création d'un nouveau projet CST Microwave Studio, la sélection du modèle de base doit être le plus proche possible du diélectrique à concevoir.

#### <span id="page-40-0"></span>**6/ Etapes à suivre pour réussir votre simulation**

Voici les étapes nécessaires pour la réussite d'une simulation :

3 **Lancer le logiciel CST studio**, puis cliquer sur l'icône : « **create new project** », choisissez la zone « **MW and RF and optical** », puis choisissez ce qui convient votre TP, comme « **Antennas** » pour concevoir des antennes ;

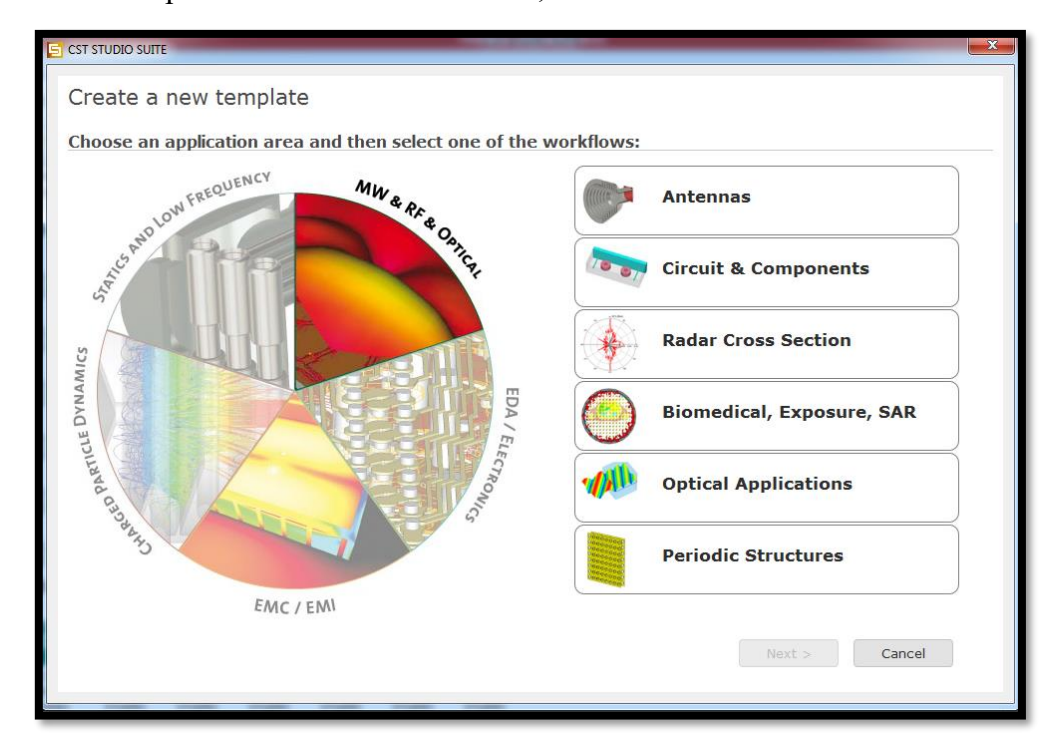

• Définition des unités comme le montre la fenêtre suivante :

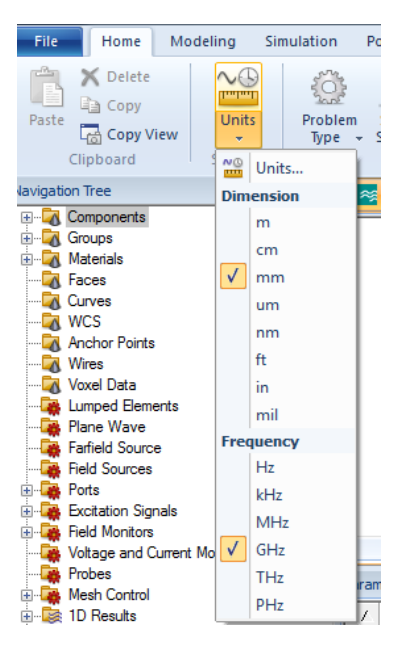

- Définition des matériaux de base.
- Modélisation de la structure comme suite :

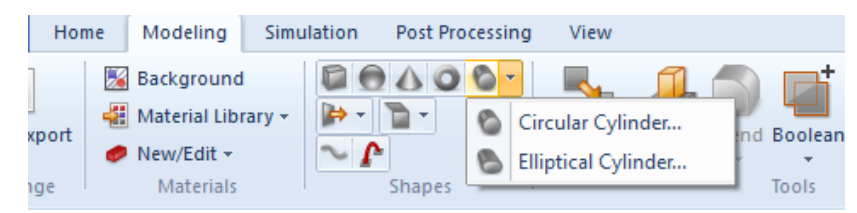

• Définition de la gamme de fréquence :

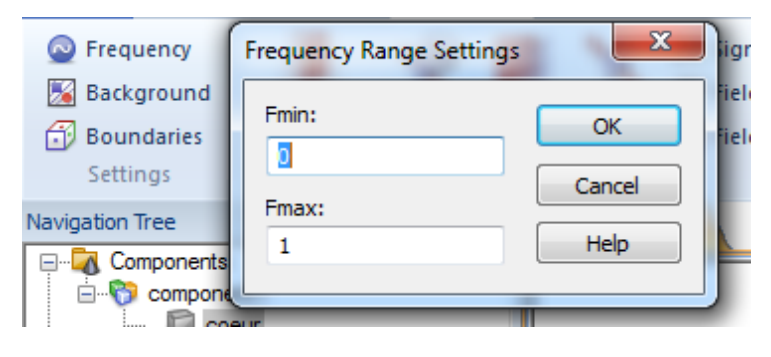

• Définition des ports et des conditions aux limites :

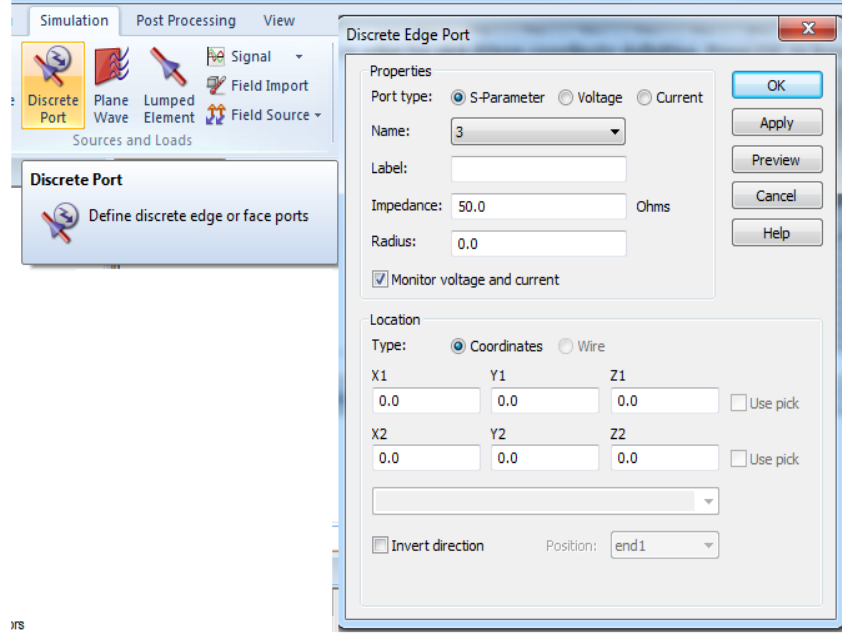

• Début de la simulation : Vous pouvez lancer votre simulation une fois que vous avez terminez ces étapes :

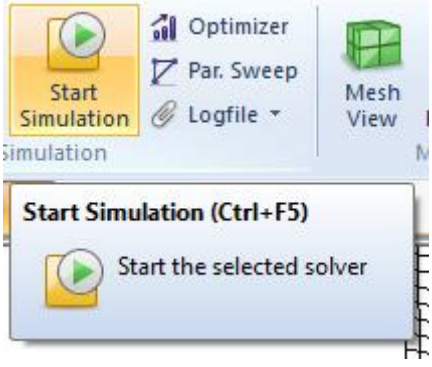

# **REFERENCES BIBLIOGRAPHIQUE**

<span id="page-43-0"></span>**[1]** [https://perso.esiee.fr/~vasseurc/cables\\_coaxiaux.html](https://perso.esiee.fr/~vasseurc/cables_coaxiaux.html)

**[2]** <http://sogetel-energy.fr/installation-cable-coaxial/infrastructure-reseau-coaxial/>

**[3] T. Ditchi,** « Travaux Dirigés et Travaux Pratiques de Lignes de transmission», Université de Sorbone, 2013/2014.

**[4]** « Calcul de la fonction de transfert d'une ligne coaxiale », TP calcul fonction de transfert d'une ligne coaxiale, université de technologie HOUARI Boumediene USTHB, 2015/2016.

**[5] Sophie Carignan, «** généralité sur la ligne micro ruban », T.P. Télécommunications, ESINSA, 2016.

**[6] Aline Saidane Latiri**, « Généralité sur les antennes », support de cours, Institut Supérieur d'Informatique et des Techniques de Communication Hammam Sousse, Décembre 2011.

**[7] Ketavath Kumar Naik, and Pasumarthi Amala Vijaya Sri,** « Design of Hexadecagon Circular Patch Antenna with DGS at Ku Band for Satellite Communications », Progress In Electromagnetics Research M, Vol. 63, 163–173, 2018

**[8] Amine Habani,** « Étude, Conception Et Realisation Des Antennes À Polarisation Lineaire/Circulaire Pour Les Communications Corporelles Dans Les Mines Souterraines», Université Du Québec En Abitibi-Témiscamingue, juin 2018.

[**9**] **Jean-philippe muller,** « ondes et antenne », physique appliquée, 2009.

**[10]** <http://f5zv.pagesperso-orange.fr/RADIO/RM/RM08/RM08y/RM08y00.html>

**[11] Souheyla Ferouani, Zhor. Bendahmane, Abdelmalik. Taleb Ahmed** « Design and Analysis of Dual Band Star Shape Slotted Patch Antenna », Microwave Review, Vol 23, juin 2017.

**[12] Devan Bhalla, Krishan Bansal,** « Design of a Rectangular Microstrip Patch Antenna Using Inset Feed Technique», IOSR Journal of Electronics and Communication Engineering (IOSR-JECE), Volume 7, Issue 4 (Sep. - Oct. 2013).

**[13] Belgacem Nassima, «** conception des antennes pifa mono-bande et multi-bandes GSM, DCS, PCS, UMTS et wifi pour téléphones mobiles », mémoire de master, Université de Tlemcen, juin 2013.

**[14] Bendiabdallah Zakaria Amine, Boudjelal Yasmina Ikram, "**nouvelles topologies des filtres passe- bandes à Base de la technologie SIW opérant en bandes ku, C et S pour des applications satellitaires », mémoire de Master, Université de Tlemcen, 2015.

# *Livres sur les Antennes*

**[1] Martine VILLEGAS et coll,** « Radiocommunications numériques/1 : principes, modélisation et simulation » ; 2ème édition, DUNOD, Tome 1, 672 p,2007.

**[2] Martine VILLEGAS et coll,** « Radiocommunications numériques/2 : conceptions de circuits RF et microondes », 2ème édition, DUNOD, Tome 2, 368 p. 2007.

**[3] Dominique PARET, «** RFID en ultra et super hautes fréquences UHF-SHF », DUNOD, 496 p, Mars 2008.

**[4] Odile Picon et coll,** « Les antennes : théorie, conception et application », DUNOD,367p, 2009.